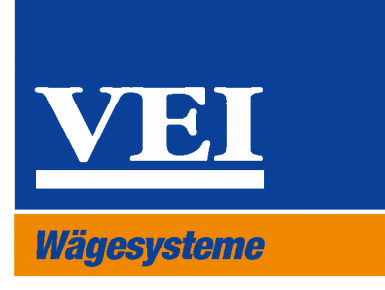

# Handbuch Millennium

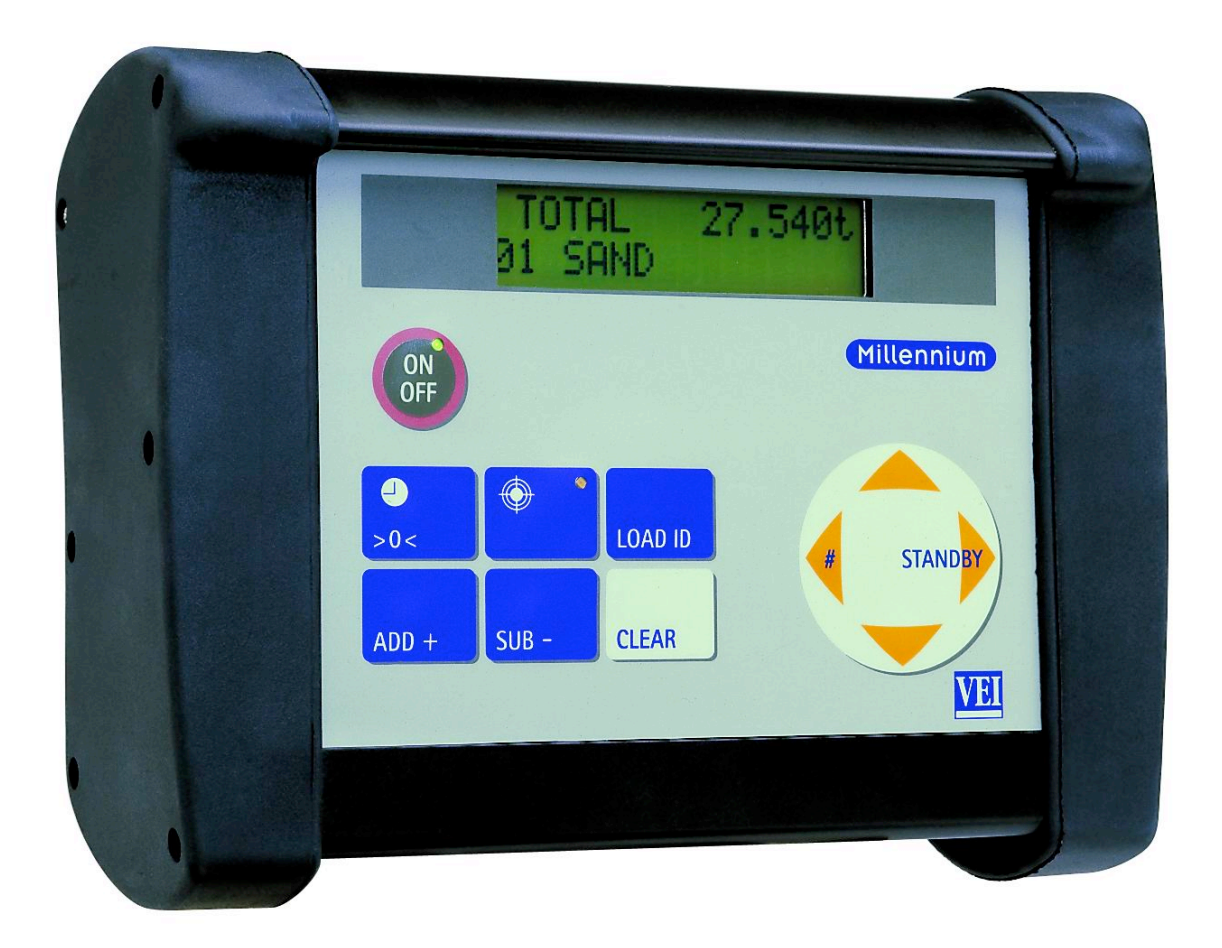

# **Inhalt**

# Vorwort

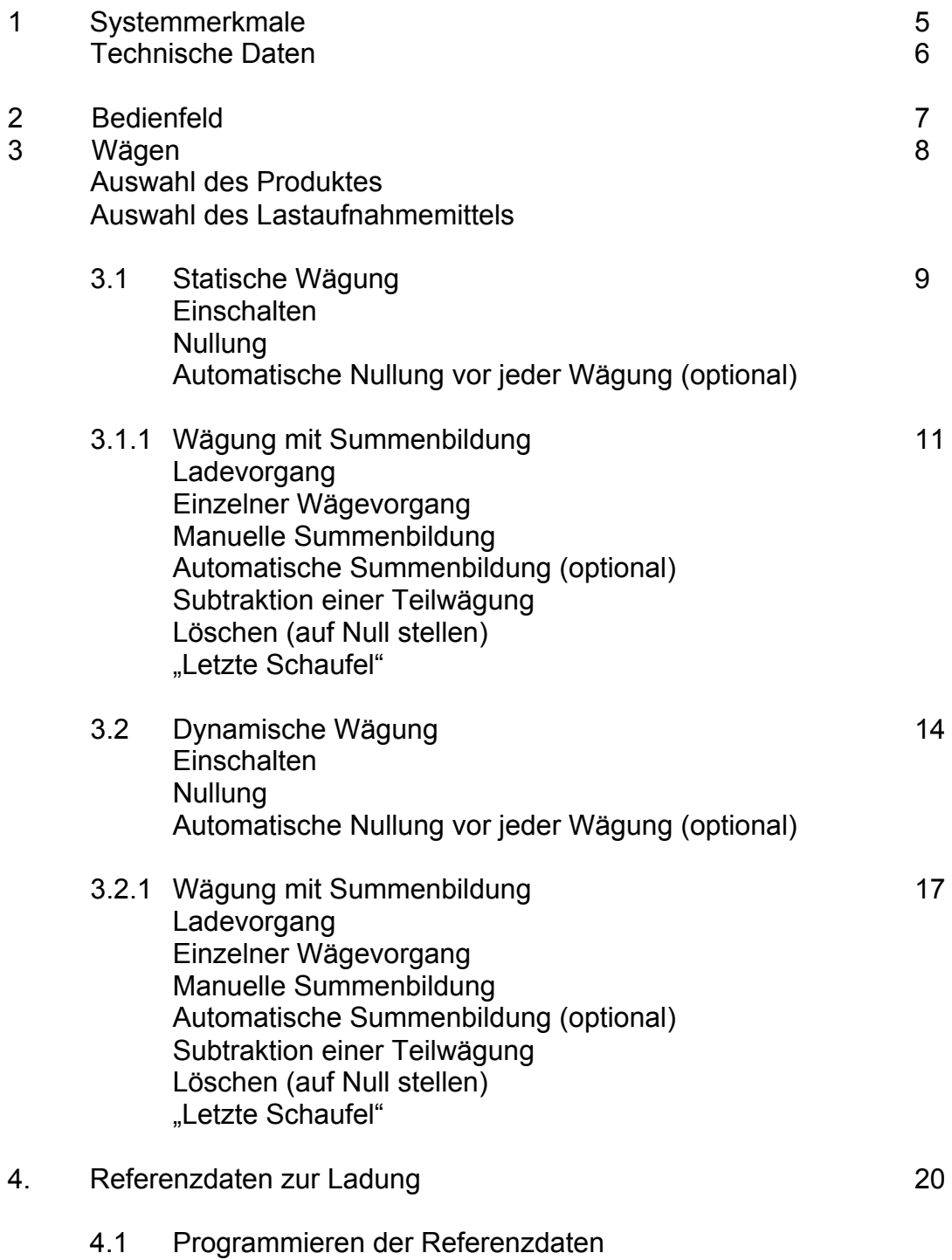

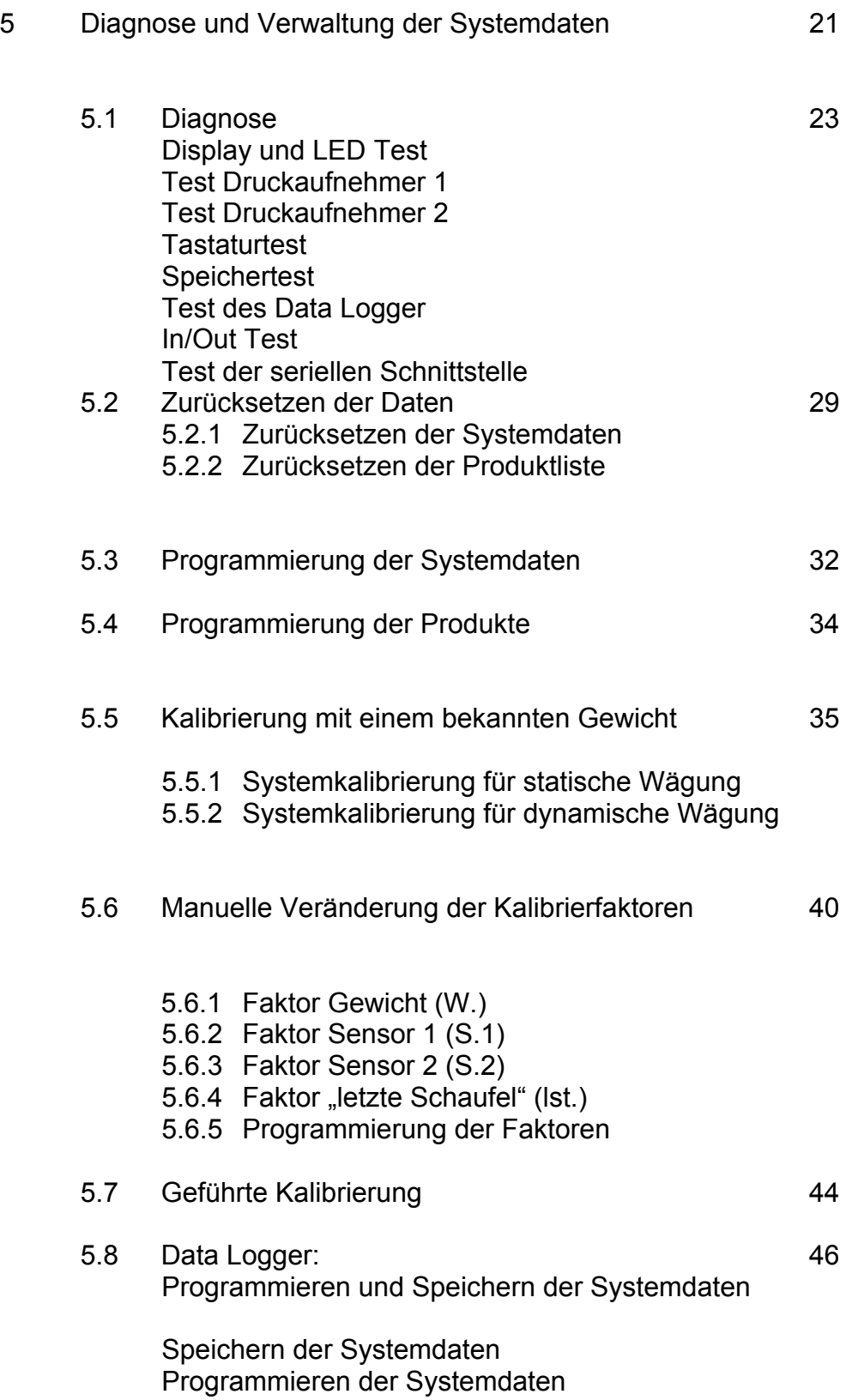

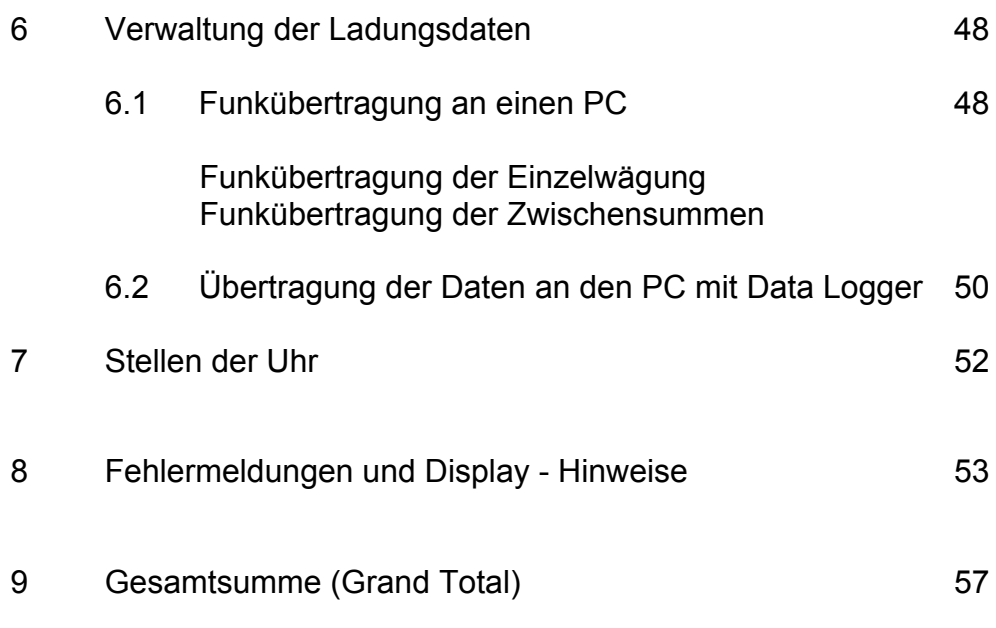

Erklärung zur elektromagnetischen Verträglichkeit

#### **Vorwort**

Dieses Handbuch möchte Ihnen helfen, die Eigenschaften und Funktionen der Millennium vollständig zu verstehen. Wir hoffen, mit Ihnen gemeinsam dieses hohe Ziel zu erreichen.

VEI ist von der Qualität dieses Produktes überzeugt; ebenso sind wir davon überzeugt, dass die Millennium Ihren Erwartungen in jeder Hinsicht entsprechen wird.

Der organisatorische und damit ökonomische Nutzen dieser Waage liegt darin, Ihnen genau aufzuzeigen, welche Mengen in welchem Zeitraum in ihrem Unternehmen umgeschlagen werden; sie werden Zeit und Geld sparen.

Ab dem Zeitpunkt, wo Sie das Schätzen durch Kalkulieren ersetzen, werden Sie die Qualität Ihrer Planung und Produktion auch für die Zukunft drastisch steigern.

Bitte machen Sie sich die Mühe, das Handbuch einmal komplett durchzulesen. Danach wird es genügen, in den entsprechenden Kapiteln nachzuschlagen, um die Kernaussagen zu rekapitulieren und einzelne Funktionen der Millennium zu nutzen.

Seit heute gehören auch Sie zum VEI Team; das bedeutet, dass Ihre Wünsche und Anforderungen an das Produkt die Basis unserer Lösungen bilden. Zögern Sie daher bitte nicht, mit uns Kontakt aufzunehmen; denn in unserem Team hat jeder für jeden ein offenes Ohr.

Ihr VEI Team

#### **1. Systemmerkmale**

Die Millennium stellt den aktuellen Stand der Technik im Wägesektor dar. Sie kann in Radladern, Gabelstaplern, selbstladenden Transportmischern und Müllsammelfahrzeugen eingesetzt werden, die über eine hydraulische Hubvorrichtung verfügen.

Die Millennium vereint folgende Merkmale:

- Addierendes wägen (beginnend von 0 zu einem vorgegebenen Zielgewicht)
- Automatische Nullung nach dem Einschalten
- Manuelle Nullung, um in der Schaufel verbliebene Materialreste zu kompensieren
- Anzeige der Einzelgewichte beim Ladevorgang
- Manuelle oder automatische Addierung der Einzelwägungen
- Subtraktion von Teilladungen oder nicht ganz entleerten Schaufeln
- 20 verschieden Produkte speicherbar
- Data Logger zur Übertragung folgender Daten zum PC:
	- o Total oder Teilgewichte aller verschiedenen geladenen Artikel
	- o Geladene Produkte
	- o Datum und Uhrzeit der Wägungen
	- o Lastbezug
- Serielle RS232C Schnittstelle für Funkübertragung.

#### **Technische Daten:**

Spannungsversorgung: 10 – 30 V DC Umgebungstemperatur Elektronik: -20°C – 50°C Schutzart: IP65 Teilung: 10, 20 50, 100, 500kg Serielle Schnittstelle: RS232C<br>Umgebungstemperatur Sensoren: 20°C – 80°C Umgebungstemperatur Sensoren: Anzeige: The Communication of the Communication of the Flüssigkristalldisplay,

Gewicht der Elektronik: 2,8kg

Hintergrundbeleuchtet 2 Zeilen à 16Zeichen Abweichung: 1% vom Maximalgewicht

#### **Systemanforderungen für Datenübertragung:**

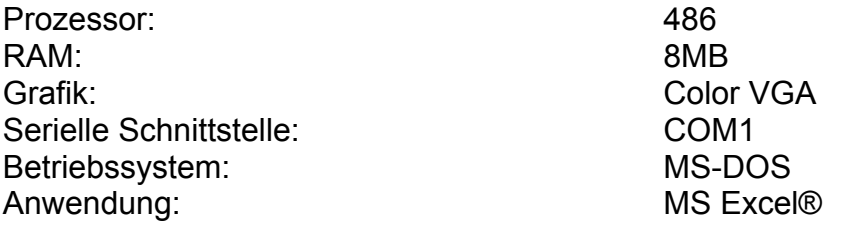

#### **2. Bedienfeld**

Der On/Off Taster schaltet das Gerät ein oder aus; bei leuchtender Leuchtdiode ist das Gerät eingeschaltet.

Der  $\blacktriangle$  und  $\blacktriangledown$  Taster sucht oder verändert Daten. Für schnellen Zugriff halten Sie den jeweiligen Taster länger als 3 sec. gedrückt. Mit diesen Tastern suchen Sie die Produktbezeichnung vor dem Wägevorgang.

Der (und → Taster bewegt den Cursor nach links oder rechts. Der Cursor befindet sich unter dem Zeichen, welches bearbeitet werden soll. Der rechte Taster aktiviert außerdem die Stand By – Funktion; das bedeutet, dass die eingeschaltete Waage keine Gewichte ermittelt. Die linke Taste wird außerdem betätigt, um die Anzahl der Wägungen im aktuellen Vorgang anzuzeigen.

Mit diesem Taster führen Sie die Nullung aus.

Dieser Taster wird benutzt, um die Teilwägungen manuell zu addieren.

Mit diesem Taster subtrahieren Sie die letzte Teilwägung.

Mit dieser Taste beenden Sie die letzte Wägung und löschen die ermittelte Summe. Zugleich wird das Ergebnis in den Speicher übertragen.

Hier aktivieren Sie die "Letzte Schaufel" Funktion; bei Aktivierung können Sie Material aus der Schaufel herausrieseln lassen, bis das gewünschte Gewicht erreicht wurde. Die Aktivierung wird durch die Leuchtdiode angezeigt.

Mit diesem Taster gelangen Sie in den Eingabemodus für den Lastbezug. Hier können Sie frei wählbar Daten eingeben.

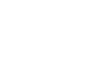

LOAD ID

**CLEAR** 

# **3. Wägen**

Die Millennium wird in einem der beiden Modi installiert:

Statisches Wägen (3.1) Dynamisches Wägen (3.2)

Der wesentliche Unterschied zwischen diesen beiden Modi zeigt sich in der Art der Gewichtsermittlung beim einzelnen Ladevorgang.

Im statischen Wägemodus muss der Hubarm in einer bestimmten Position, die durch einen Näherungsschalter vorgegeben wird, verharren. Diese Position stellt der Fahrer durch Beobachten des Näherungsschalters und des Hubarmes fest oder durch Beobachtung des Displays, welches ihn zum Anhalten der Ladebewegung auffordert (STOP):

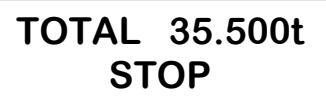

Nach der erfolgreichen Ermittlung des Gewichtes kann der Ladevorgang fortgesetzt werden.

Im dynamischen Wägemodus ist keine Unterbrechung erforderlich. Lediglich, wenn die Hubbewegung zu ungleichmäßig war, wird der Fahrer die Aufforderung zum Wiederholen erhalten:

## **TOTAL 35.500t WIEDERHOLEN**

In diesem Fall ist der Hubarm zu senken und erneut zu heben.

## **Produktauswahl**

Vor dem Laden können Sie eine vorher programmierte Produktbezeichnung mit den # bzw. \$ Tasten anwählen. Dabei stehen Ihnen maximal 20 Möglichkeiten zur Verfügung. Das ausgewählte Produkt wird wie folgt im Display dargestellt:

```
TOTAL 35.500t
 01 KIES
```
## **Auswahl des Lastaufnahmemittels (Equipment)**

Wurde eine Kalibrierung für 2 verschiedene Lastaufnahmemittel durchgeführt, achten Sie bitte darauf, dass mit der "#" Taste das tatsächliche Lastaufnahmemittel angewählt wurde.

# **3.1 Statisches Wägen**

Schalten Sie das Gerät mit dem On/Off Taster ein. Auf dem Display sehen Sie:

```
MILLENNIUM 1.0
  30-11-1998
```
Diese Anzeige sagt folgendes aus:

Millennium: Bezeichnung des Gerätes Version 1.0: Version der Software 30-11-1998: Ausgabedatum der Software

Diese Angaben sind wichtig , um die technischen Details des Gerätes eindeutig identifizieren zu können.

Nach dieser Meldung führt die Millennium einen Displaytest durch Anzeigen der Ziffern 0-9 durch, um sicher zu stellen, dass im Betrieb keine falschen Werte durch ausgefallene Segmente entstehen können.

Achtung: Bevor Sie mit dem Laden (und somit Wägen) beginnen, vergewissern Sie sich,

> dass sie das richtige Lastaufnahmemittel und den richtigne Lastbezug angewählt haben. (Bezüglich Lastbezug lesen Sie bitte Kapitel 4).

## **Nullung**

Nachdem Sie jetzt auch das Produkt angewählt haben, wird die Waage genullt. Diese Maßnahme stellt sicher, dass das leere Lastaufnahmemittel unabhängig vom Verschmutzungsgrad auch tatsächlich eine Anzeige von 0 kg generiert. Diese Maßnahme sollten Sie sicherheitshalber mindestens 3 mal täglich wie folgt durchführen:

- Lastaufnahmemittel leer und in Wägeposition
- Hubarm bis zur Wägeposition anheben

Die Millennium zeigt Ihnen dann auf dem Display:

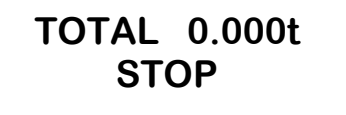

Nach dieser Aufforderung wird Ihnen die Millennium das ermittelte (Tara-) Gewicht in der zweiten Zeile anzeigen. Sollte dieses Gewicht 0 kg betragen, können Sie sofort mit dem Wägen beginnen; andererseits drücken sie bitte den Taster >0< für 3 Sekunden, um die Nullung abzuschließen:

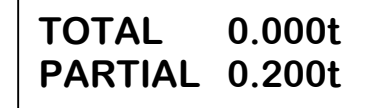

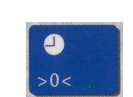

- Achtung: Sollte die Meldung "Stop" nicht verschwinden, kann die Ursache hierfür in übermäßiger Bewegung der Maschine liegen. Die Elektronik errechnet dann Werte, die sich mit denen der Kalibrierung nicht in Einklang bringen lassen. In diesem Fall reduzieren Sie bitte die Bewegung und wiederholen Sie die Nullung.
- Hinweis: Wenn die automatische Totalisierung aktiviert ist, wird bei Betätigung der Taste >0< das Taragewicht sowohl vom Teilgewicht als auch von der Summe abgezogen. Im Speicher wird es ebenfalls nicht addiert.
- Wichtig: Sollte das angezeigte Gewicht bei der Nullung größer als 5% der Maximallast sein, handelt es sich um eines der folgenden Probleme:
	- Klebriges Material im Lastaufnahmemittel. Wenn sie mit solchen Materialien arbeiten, empfiehlt es sich, vor jedem Ladevorgang erneut zu nullen.
	- Unregelmäßigkeiten in der Hubhydraulik.

## **Automatische Nullung (optional)**

Die Millennium kann so programmiert werden, dass Sie automatisch nach jedem Ladevorgang daran erinnert werden, eine Nullung durchzuführen. Nach jedem erfolgten und abgeschlossenen Ladevorgang sehen Sie folgende Meldung auf dem Display:

## **LEER WIEGEN DANN DRÜCKEN >0<**

In diesem Falle führen Sie bitte die Nullung wie oben beschrieben durch. Vorher ist keine andere Operation mit der Millennium möglich

# **3.1.1 Wägung mit Summenbildung**

In diesem Wägemodus werden die einzelnen Gewichtswerte aufaddiert; beginnend mit 0 kg bis zum Gewicht, mit welchem Sie den Ladevorgang abschließen. Dieses ist der Standard – Modus, in welchem die Millennium nach dem Einschalten arbeitet.

#### **Laden**

Vor Beginn des Wägevorgangs zeigt Ihnen die Millennium die zuletzt ermittelte Summe in der ersten Zeile (wenn noch nicht gelöscht) sowie die Bezeichnung des geladenen Produktes in der zweiten Zeile.

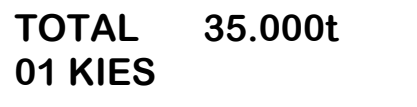

## **Teilwägung**

Die Teilwägung ist das Ergebnis eines Hubvorganges. Sie ermitteln es durch Anheben des Hubarmes bei gefülltem Lastaufnahmemittel in die Wägeposition (Näherungsschalter). Auf dem Display erhalten Sie folgende Meldung:

**TOTAL 35.000t STOP**

Sobald die Waage das Teilgewicht bestimmt hat, erscheint dieses im Display und ein einmaliger Signalton ist zu hören. Das Teilgewicht wird so lange im Display gezeigt, bis es gespeichert wurde oder der Hubarm aus der Wägeposition heraus bewegt wird.

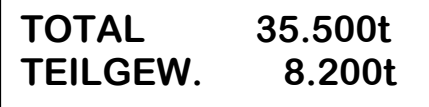

Beachte: Wenn das Display die Anzeige "Stop" beibehält und nicht das Teilgewicht anzeigt, sind die Wankbewegungen der Maschine während des Ladevorgangs zu stark. führen Sie den Ladevorgang langsamer aus oder bringen sie die Maschine während des Hubvorgangs zum Stehen.

#### Seite 12 Bedienungsanleitung MILLENNIUM

#### **Summieren**

Um die ermittelten Gewichtswerte jeder einzelnen Wägung (Teilwägung) zu summieren, drücken Sie die ADD+ Taste. Die aktuelle Teilwägung wird zum Gesamtgewicht addiert.

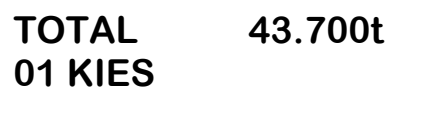

#### **Automatisches Summieren (Optional)**

Sie können die Millennium so programmieren lasen, dass die Teilwägungen automatisch summiert werden. Das Drücken der ADD+ Taste entfällt dann.

#### **Subtraktion der letzten Teilwägung**

Mit der SUB- Taste löschen Sie das letzte Wägeergebnis. Drücken Sie die Taste erst, nachdem das Teilgewicht ermittelt wurde. Es gibt 3 Situationen, in denen Sie diese Taste benötigen:

- 1. Das letzte Teilgewicht wurde versehentlich Zur Gesamtsumme addiert.
- 2. Das Gesamtgewicht ist größer als gewünscht; daher soll die letzte Teilwägung mit einer geringeren Menge wiederholt werden.
- 3. Die Schaufel wurde nicht komplett entleert, aber das Gewicht wurde bereits zur Gesamtsumme addiert.

#### **Löschen / Zurücksetzen**

Mit dieser Taste beenden Sie jeden Ladezyklus und bereiten die Waage für einen neuen Wägezyklus vor. Mit der Clear-Taste löschen sie die aktuelle Summe.

> **RESET GESAMTLADUNG**

#### **Letzte Schaufel (optional)**

Wenn das Gesamtgewicht mit der letzten Schaufel größer wird als das gewünschte Gewicht, können sie die in der Schaufel enthaltene Menge reduzieren, um so das gewünschte Gewicht zu erhalten.

Die Praxis hat gezeigt, dass der erfahrene Fahrer diese Funktion nicht benötigt. Ansonsten ist sie sehr hilfreich: Wie im Bild unten gezeigt, sehen Sie im Display das (noch zu hohe) Summengewicht und das in der Schaufel befindliche Gewicht. Senken Sie den Hubarm, bis sich der Hubarm in der Wägeposition des Näherungsschalters befindet. Dieses wird durch die blinkende TIP OFF LED angezeigt.

 $SUB -$ 

**CLEAR** 

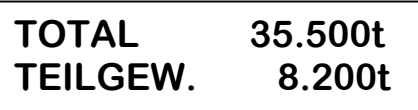

Drücken Sie die Taste, lassen sie das überflüssige Material aus der Schaufel rieseln und wiederholen sie die Wägung durch Absenken und Heben des Hubarmes. Das letzte Teilgewicht wird automatisch subtrahiert, das auf diesem Wege ermittelte neue Teilgewicht muss durch Drücken der ADD+Taste addiert werden.

# **3.2 Dynamisches Wägen**

Schalten Sie das Gerät mit dem On/Off Taster ein. Auf dem Display sehen Sie:

**MILLENNIUM 1.0 30-11-1998**

Diese Anzeige sagt folgendes aus:

Millennium: Bezeichnung des Gerätes Version 1.0: Version der Software 30-11-1998: Ausgabedatum der Software

Diese Angaben sind wichtig , um die technischen Details des Gerätes eindeutig identifizieren zu können.

Nach dieser Meldung führt die Millennium einen Displaytest durch Anzeigen der Ziffern 0-9 durch, um sicher zu stellen, dass im Betrieb keine falschen Werte durch ausgefallene Segmente entstehen können.

Achtung: Bevor Sie mit dem Laden (und somit Wägen) beginnen, vergewissern Sie sich,

dass sie das richtige Lastaufnahmemittel und den richtigen Lastbezug angewählt haben. (Bezüglich Lastbezug lesen Sie bitte Kapitel 4).

## **Nullung**

Nachdem Sie jetzt auch das Produkt angewählt haben, wird die Waage genullt. Diese Maßnahme stellt sicher, dass das leere Lastaufnahmemittel unabhängig vom Verschmutzungsgrad auch tatsächlich eine Anzeige von 0 kg generiert. Diese Maßnahme sollten Sie sicherheitshalber mindestens 3 mal täglich wie folgt durchführen:

- Lastaufnahmemittel leer und in Wägeposition
- Hubarm durch die Wägeposition (am Näherungsschalter vorbei) anheben

Die Millennium zeigt Ihnen dann auf dem Display:

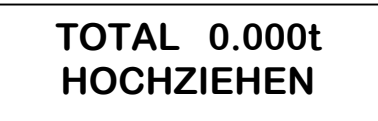

Nach dieser Aufforderung wird Ihnen die Millennium das ermittelte (Tara-) Gewicht in der zweiten Zeile anzeigen. Sollte dieses Gewicht 0 kg betragen, können Sie sofort mit dem Wägen beginnen; andererseits drücken sie bitte den Taster >0< für 3 Sekunden, um die Nullung abzuschließen:

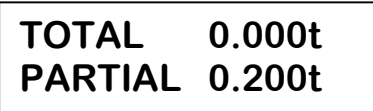

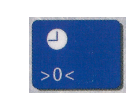

**TOTAL 0.000t PARTIAL 0.000t**

Sollte die Millennium Ihnen folgende Fehlermeldung anzeigen,

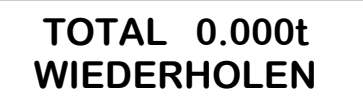

so kann es drei Gründe hierfür geben:

- 1. Die Hubgeschwindigkeit war zu gering. Wiederholen Sie den Vorgang mit höherer Hubgeschwindigkeit.
- 2. Der Hubarm wurde vor dem Näherungsschalter angehalten, anstatt den Bereich zu durchschreiten. Senken Sie den Hubarm und wiederholen Sie den Vorgang.
- 3. Der Radlader fuhr während des Vorganges über stark unebenes Gelände, so dass die Druckverhältnisse im Hydraulikkreislauf stark schwankten. Daher konnte die Waage keine präzise Messung durchführen. Wiederholen Sie die Nullung.

Nach korrekter Nullung ertönt für eine Sekunde ein Signalton.

- Bedenke: wenn in den Systemdaten die automatische Summierung programmiert wurde, erscheint in beiden Displayzeilen das Taragewicht. Bei Betätigung der Taste >0< werden dann beide Werte auf 0 gesetzt.
- WICHTIG: Wenn das bei der Nullung angezeigte Gewicht mehr als 5% von der Maximallast abweicht, kann folgendes Problem vorliegen:
	- Klebriges Material in der Schaufel (z. B. Lehm). Wenn Sie mit diesen Materialien arbeiten, sollten Sie vor jedem Ladevorgang nullen.
	- Unregelmäßigkeiten im Hydrauliksystem des Laders.

## **Automatische Nullung (optional)**

Die Millennium kann so programmiert werden, dass Sie automatisch nach jedem Ladevorgang daran erinnert werden, eine Nullung durchzuführen. Nach jedem erfolgten und abgeschlossenen Ladevorgang sehen Sie folgende Meldung auf dem Display:

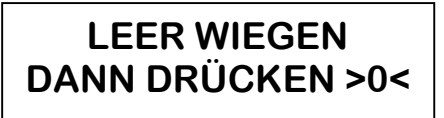

In diesem Falle führen Sie bitte die Nullung wie oben beschrieben durch. Vorher ist keine andere Operation mit der Millennium möglich.

# **3.2.1 Wägung mit Summenbildung**

In diesem Wägemodus werden die einzelnen Gewichtswerte aufaddiert; beginnend mit 0 kg bis zum Gewicht, mit welchem Sie den Ladevorgang abschließen. Dieses ist der Standard – Modus, in welchem die Millennium nach dem Einschalten arbeitet.

#### **Laden**

Vor Beginn des Wägevorgangs zeigt Ihnen die Millennium die zuletzt ermittelte Summe in der ersten Zeile (wenn noch nicht gelöscht) sowie die Bezeichnung des geladenen Produktes in der zweiten Zeile.

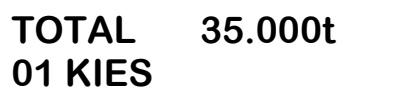

## **Teilwägung**

Die Teilwägung ist das Ergebnis eines Hubvorganges. Sie ermitteln es durch Anheben des Hubarmes bei gefülltem Lastaufnahmemittel durch die Wägeposition (Näherungsschalter). Auf dem Display erhalten Sie folgende Meldung:

**TOTAL 35.000t HOCHZIEHEN**

Sobald die Waage das Teilgewicht bestimmt hat, erscheint dieses im Display und ein einmaliger Signalton ist zu hören. Das Teilgewicht wird so lange im Display gezeigt, bis es gespeichert wurde oder der Hubarm gesenkt bewegt wird.

**TOTAL 35.000t TEILGEW. 8.200t**

**Beachte:** Wenn Sie den Hubarm vor dem Näherungsschalter anhalten, ertönt ein Signalton und die Millennium fordert Sie auf, den Vorgang zu wiederholen.

**TOTAL 35.000t WIEDERHOLEN**

Für diese Fehlermeldung kann es drei Gründe geben:

- 4. Die Hubgeschwindigkeit war zu gering. Wiederholen Sie den Vorgang mit höherer Hubgeschwindigkeit.
- 5. Der Hubarm wurde vor dem Näherungsschalter angehalten, anstatt den Bereich zu durchschreiten. Senken Sie den Hubarm und wiederholen Sie den Vorgang.
- 6. Der Radlader fuhr während des Vorganges über stark unebenes Gelände, so dass die Druckverhältnisse im Hydraulikkreislauf stark schwankten. Daher konnte die Waage keine präzise Messung durchführen. Wiederholen Sie die Nullung.

#### **Summieren**

Um die ermittelten Gewichtswerte jeder einzelnen Wägung (Teilwägung) zu Summieren, drücken Sie die ADD+ Taste. Die aktuelle Teilwägung wird zum Gesamtgewicht addiert.

#### **Automatisches Summieren (Optional)**

Sie können die Millennium so programmieren lasen, dass die Teilwägungen automatisch summiert werden. Das Drücken der ADD+ Taste entfällt dann.

#### **Subtraktion der letzten Teilwägung**

Mit der SUB- Taste löschen Sie das letzte Wägeergebnis. Drücken Sie die Taste erst, nachdem das Teilgewicht ermittelt wurde. Es gibt 3 Situationen, in denen Sie diese Taste benötigen:

- 1. Das letzte Teilgewicht wurde versehentlich zur Gesamtsumme addiert.
- 2. Das Gesamtgewicht ist größer als gewünscht; daher soll die letzte Teilwägung mit einer geringeren Menge wiederholt werden.
- 3. Die Schaufel wurde nicht komplett entleert, aber das Gewicht wurde bereits zur Gesamtsumme addiert.

#### **Löschen / Zurücksetzen**

Mit dieser Taste beenden Sie jeden Ladezyklus und bereiten die Waage für einen neuen Wägezyklus vor. Mit der Taste Clear löschen sie die aktuelle Summe.

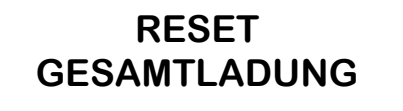

**CLEAR** 

## **Letzte Schaufel (optional)**

wenn das Gesamtgewicht mit der letzten Schaufel größer wird als das gewünschte Gewicht, können sie die in der Schaufel enthaltene Menge reduzieren, um so das gewünschte Gewicht zu erhalten.

Die Praxis hat gezeigt, dass der erfahrene Fahrer diese Funktion nicht benötigt. Ansonsten ist sie sehr hilfreich: Wie im Bild unten gezeigt, sehen Sie im Display das (noch zu hohe) Summengewicht und das in der Schaufel befindliche Gewicht. Senken Sie den Hubarm, bis sich der Hubarm in der Wägeposition des Näherungsschalters befindet. Dieses wird durch die blinkende TIP OFF LED angezeigt.

**TOTAL 35.000t TEILGEW. 8.200t**

Drücken Sie die Taste, lassen Sie das überflüssige Material aus der Schaufel rieseln und wiederholen sie die Wägung durch Absenken und Heben des Hubarmes. Das letzte Teilgewicht wird automatisch subtrahiert, das auf diesem Wege ermittelte neue Teilgewicht muss durch drücken der ADD+Taste addiert werden (es sei denn, die automatische Summenbildung ist aktiv).

## **4. Referenzdaten zur Ladung**

Die Millennium bietet die Möglichkeit, zu einer Ladung Referenzdaten zu speichern. (z. B. Kfz-Kennzeichen, Name des Fahrers o. ä.)

## **4.1 Programmieren der Referenzdaten**

Die Referenzdaten können nur programmiert werden, wenn diese Option in der Systemprogrammierung freigegeben wurde.

Um die Referenzdaten einzugeben, drücken Sie bitte die Taste Load ID; auf dem Display erhalten Sie folgende Meldung:

**LOAD ID** 

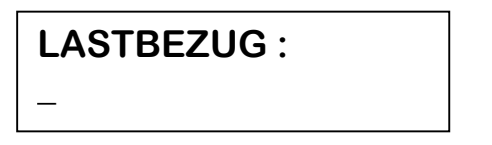

Fahren Sie den Cursor mit den Taste (  $\rightarrow$  in die Position, die geändert werden soll und verändern Sie den Buchstaben mit den Tasten  $\rightarrow \rightarrow$ . Sie verfügen über maximal 16 Zeichen.

Einzelne Buchstaben können Sie mit der Clear-Taste löschen; wenn sie die Clear-Taste länger als 2 Sekunden gedrückt halten, löschen Sie die ganze Zeile.

Folgende Zeichen sind verfügbar:

 $\frac{44}{36}$  %&()\*+.-123456789::< = > @ABCDEFGHIJKLMNOPQRSTUVWXYZabcdefghijklmnopqrstuvwxyz

Nach der Programmierung drücken Sie erneut die Load ID Taste.

Die Millennium schaltet nach 10 Sekunden in den Wägemodus, wenn keine andere Eingabe erfolgt.

Beim Versuch, die Programmierung zu beenden, kann folgende Meldung erscheinen:

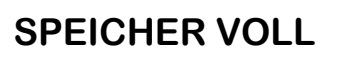

Diese Meldung bedeutet, dass der Datenspeicher mit Wägedaten voll ist und diese auf den Data Logger transferiert werden müssen, bevor eine neue Referenz programmiert wird.

Drücken Sie die Taste Load ID für 3 Sekunden. Die zuletzt eingegebene Referenz wird zwar nicht gespeichert (Sie müssen, wie bereits erwähnt, die Daten transferieren), aber eine Rückkehr in den Wägemodus ist möglich.

# **5. Diagnose und Verwaltung der Systemdaten**

Die Millennium verfügt über ein eingebautes Menü, mit welchem wesentliche Systemdaten, die einzelne Funktionen beeinflussen, geprüft und gegebenenfalls geändert werden können.

Um in dieses Menü zu gelangen, halten Sie bitte die Pfeiltasten "#" und "Stand by" beim Einschalten und während des dann folgenden Displaytests gedrückt. Lassen Sie sie erst los, wenn Sie folgende Meldung erhalten:

## **GEFÜHRTE KALIBRIERUNG**

Dieses ist der erste Menüpunkt in der Liste. Nutzen Sie die Tasten  $\blacktriangle \blacktriangledown$ , um in einen der folgenden Menüpunkte zu gelangen:

**MAN.äNDERUNG FAKTOR**

**KALIBRIERUNG MIT MUSTERGEWICHTEN**

**PRODUKT PROGRAMMIERUNG**

> **NULLSTEUNG PRODUKTLISTE**

**NULLSTELLUNG DATENSPEICHER**

**PROGRAMMDATEN**

**DIAGNOSTIK**

Um ein entsprechendes Menü auszuwählen, drücken Sie die Taste >0<.

Hinweis: Die Millennium hat einige Menüpunkte durch Soft – oder Hardware geschützt.

Im Falle eines Hardwareschutzes erhalte Sie folgende Fehlermeldung:

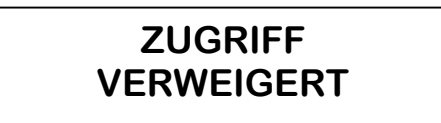

Bei einem Softwareschutz erhalten Sie folgende Meldung:

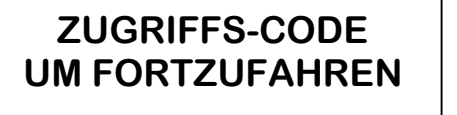

In diesem Falle müssen Sie folgenden Zugriffscode eingeben:

SUB- Taste und ADD+ Taste nacheinander betätigen.

Um das Menü zu verlassen, drücken Sie die Taste Clear. Die Millennium kehrt in den Wägemodus zurück.

# **5.1 Diagnose**

Die Millennium verfügt über acht Diagnosemöglichkeiten, um einzelne Baugruppen zu überprüfen.

Wenn Sie dieses Menü auswählen, erhalten Sie als ersten Menüpunkt:

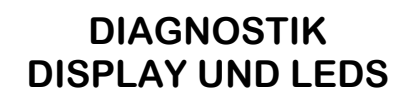

Mit den ▲ ▼ Tasten können Sie folgende Funktionen anwählen:

Display und LEDs

1st Sensor

2nd Sensor

**Tastatur** 

Speicher

Data Logger

In/Out

Serial Line

Um auf eine dieser Funktionen zuzugreifen, drücken Sie die Taste >0<

Um einen dieser Punkte wieder zu verlassen, drücken Sie die Taste ADD+

AUSNAHME: Um den Tastaturtest zu verlassen, drücken Sie die Tasten **ADD+** und ▲ gleichzeitig.

Um das Diagnose Menü zu verlassen, betätigen Sie die Taste **SUB-**

Um in den Wägemodus zurückzukehren, drücken Sie die Taste Clear.

# **5.1.1 Beschreibung der Diagnosen**

## **Display und LED Test**

Dieser Test läuft selbsttätig in drei Phasen ab:

- I. Zunächst werden alle Displayzeichen aktiviert.
- II. Dann werden alle Tastatur Leuchtdioden nacheinander kurz aktiviert.
- III. Abschließend werden alle Tastatur Leuchtdioden gleichzeitig angeschaltet.

Zum Verlassen dieses Tests drücken Sie die Taste ADD+. Sie gelangen zurück ins Diagnose-Menü.

## **1st Sensor Test**

In diesem Test wird im Display der digitale Wert des Drucksensors Nr. 1 (Kolbenbodenseite) angezeigt. Dieser Wert kann Aufschluss darüber erteilen, ob der Sensor korrekt arbeitet oder nicht. Nachfolgend ein Beispiel:

**1. SENSOR 2356**

Die angezeigte Zahl ist ein interner digitaler Wert, der nicht direkt in bar oder psi umgerechnet werden kann. Dennoch ändert er sich in Abhängigkeit vom Druck im Hydrauliksystem; beim Heben sollte er sich also ändern, während er beim anhalten des Hubarms nahezu stabil sein sollte. Sollten unerklärliche Signale auftreten, können ein Problem in der elektrischen Verbindung, ein Defekt des Sensors oder der Millennium die Ursache sein. Im Extremfall erscheint die Meldung:

## **1. SENSOR OVERRANGE**

Das bedeutet, dass der A/D Wandler das Signal nicht in einen plausiblen Wert umwandeln kann; der gelieferte Spannungswert ist zu hoch. In diesem Fall können Sie mit Sicherheit davon ausgehen, dass der Fehler im Bereich des Sensors zu finden ist.

Um diesen Test zu verlassen, drücken Sie die Taste **ADD+**

## **2nd Sensor Test**

In diesem Test wird im Display der digitale Wert des Drucksensors Nr. 2 (Kolbenstangenseite) angezeigt. Dieser Wert kann Aufschluss darüber erteilen, ob der Sensor korrekt arbeitet oder nicht. Nachfolgend ein Beispiel:

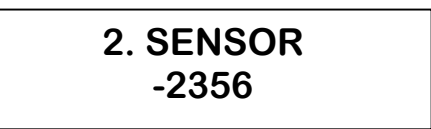

Die angezeigte Zahl ist ein interner digitaler Wert, der nicht direkt in bar oder psi umgerechnet werden kann. Dennoch ändert er sich in Abhängigkeit vom Druck im Hydrauliksystem; beim Heben sollte er sich also ändern, während er beim anhalten des Hubarms nahezu stabil sein sollte. Sollten unerklärliche Signale auftreten, können ein Problem in der elektrischen Verbindung, ein Defekt des Sensors oder der Millennium die Ursache sein. Im Extremfall erscheint die Meldung:

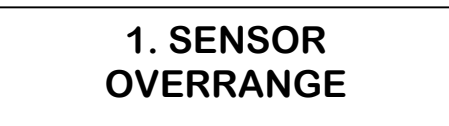

Das bedeutet, dass der A/D Wandler das Signal nicht in einen plausiblen Wert umwandeln kann; der gelieferte Spannungswert ist zu hoch. In diesem Fall können Sie mit Sicherheit davon ausgehen, dass der Fehler im Bereich des Sensors zu finden ist.

Um diesen Test zu verlassen, drücken Sie die Taste **ADD+**

## **Tastatur Test**

In diesem Test wird auf dem Display direkt angezeigt, welche Taste Sie betätigt haben:

Keine Taste >> Name der betätigten Taste<< Mehr als eine Taste

Um diesen Test zu verlassen, drücken Sie gleichzeitig die Tasten ADD+ und ▲.

## **Speichertest**

In diesem Test schreibt und liest die Millennium Testdaten in alle verfügbaren Speicherplätze und zeigt diese auf dem Display an. Es werden die binären Adressen 0 bis 8184 durchlaufen.

**SPEICHER ADRESSE = 8184** Wenn der Test an einer anderen Adresse als 8184 anhält, liegt ein Speicherfehler vor.

WICHTIG: Schalten Sie die Millennium niemals während dieses Tests aus! Wichtige Systemdaten könnten verloren gehen!

Zum Aktivieren des Tests drücken Sie die Taste >0<

Um diesen Test zu beenden und in das vorherige Menü zu gelangen, drücken Sie die Taste **ADD+.**

#### **Data Logger Test**

Dieser Test überprüft den Vorgangs des Datentransfers vom und zum Data Logger, indem jeder Speicherplatz beschrieben und ausgelesen wird. Die Datenadresse von 0 bis 8184 wird dabei auf dem Display angezeigt.

Zum aktivieren des Tests drücken Sie die Taste >0<

**DATEN-LOGGER ADRESSE = 8184**

Sollte der Test vor erreichen der Zahl 8184 anhalten, liegt ein Speicherfehler vor. Wenn der Data Logger nicht angeschlossen ist, erhalten Sie die folgende Meldeung:

#### **SYSTEM OHNE DATEN-LOGGER**

Beachte: Der Data Logger muss vor dem Starten des Tests angeschlossen sein! Wichtig: Schalten Sie das Gerät während des Tests nicht aus! Es könnten wichtige Systemdaten verloren gehen!

Um diesen Test zu beenden und in das vorherige Menü zu gelangen, drücken Sie die Taste **ADD+.**

## **In/Out Test**

Dieser Test überprüft die Funktion der Sensoren und des internen Summers.

Zum aktivieren des Tests drücken Sie die Taste >0<

Es ertönt der Signalton und sie erhalten folgende Meldung:

# **\* DIAGNOSTIK \* IN / OUT**

Clear zeigt den Status des Summers an; 1 bedeutet aktiv, 0 bedeutet ausgeschaltet.

in der zweiten Zeile werden die Funktionen der Näherungsschalter angezeigt; 0 bedeutet aktiviert, 0 bedeutet inaktiv:

- 1. steht für den unteren Teil des Näherungsschalters, der den Hub detektiert
- 2. steht für den oberen Teil des Näherungsschalters, der den Hub detektiert
- 3. steht für den Näherungsschalter "Schaufel geöffnet"
- 4. steht für den Näherungsschalter "Schaufel geschlossen"

Um diesen Test zu beenden und in das vorherige Menü zu gelangen, drücken Sie die Taste **ADD+.**

#### **Test der Seriellen Schnittstelle**

Dieser Test überprüft das Senden und Empfangen von ASCII-Daten von 0 bis 7FH. Vor dem Ausführen dieses Tests werden Senden und Empfangen kurz geschlossen; mit anderen Worten: pin 4 und pin 6 werden miteinander verbunden.

Zum Aktivieren des Tests drücken Sie die Taste >0<

Bei erfolgreichem Test erhalten Sie:

## **SERIELLE LINIE LOOP FAIL = 0**

Im Falle eines Fehlers erscheint:

**SERIELLE LINIE LOOP FAIL = 16350**

Um diesen Test zu beenden und in das vorherige Menü zu gelangen, drücken Sie die Taste **ADD+.**

Der Loop fail ist die Häufigkeit, mit der der Test fehlschlug. (im Bild ist nur ein Bespiel; jede Zahl größer als 0 ist als Fehler zu werten). Im Falle eines negativen Testverlaufs wenden Sie sich bitte an unseren Service.

Beim Fehlen der seriellen Schnittstelle erscheint sofort die Meldung:

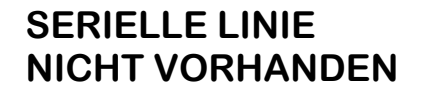

# **5.2 Zurücksetzen der Daten**

Im Falle eines Datenverlustes aus dem Speicher muss der betroffene Speicherbereich zurückgesetzt und neu programmiert werden. Dieses ist ausgesprochen selten der Fall, weil die Millennium mit umfangreichen Schutzmaßnahmen auf Hardware – und Softwareebene ausgestattet ist, um eben diesen Fall zu verhindern.

Des weiteren kann die Millennium verloren gegangene Daten unter Umständen reaktivieren.

Der Speicherbereich ist in drei Segmente unterteilt, die nachfolgend beschrieben werden:

- Systemdaten (5.2.1)
- Produktliste und Produktdaten (5.2.2)

# **5.2.1 Zurücksetzen der Systemdaten (System data Reset)**

Die Systemdaten bilden das Kernstück der Millennium; sie beinhalten alle wesentlichen Einstellungen und Parameter des Betriebes.

Beim Zurücksetzen werden alle Werte in den Auslieferungszustand, also auf vorgegebene Werte, gesetzt. Da in der Regel die Werte einer installierten Millennium von dieser abweichen, müssen sie nach dem Zurücksetzen neu eingegeben werden. Daher geht die Millennium automatisch in den Diagnose – und Programmiermodus über, nachdem Sie die Systemdaten zurückgesetzt haben. Details der Programmierung entnehmen Sie bitte dem Kapitel 5.3.

Zum Zurücksetzen der Daten drücken Sie bitte die Taste >0<. Auf dem Display erhalten Sie die folgende Meldung:

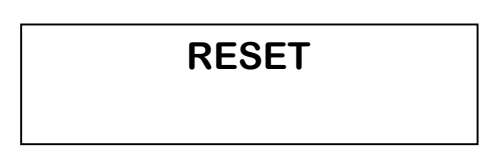

Die Systemdaten der Millennium nehmen dann folgende Werte an:

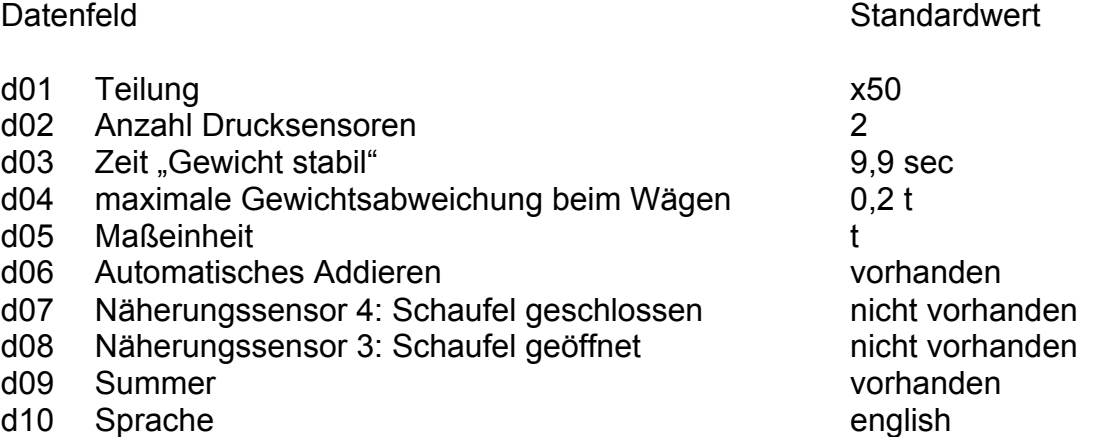

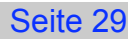

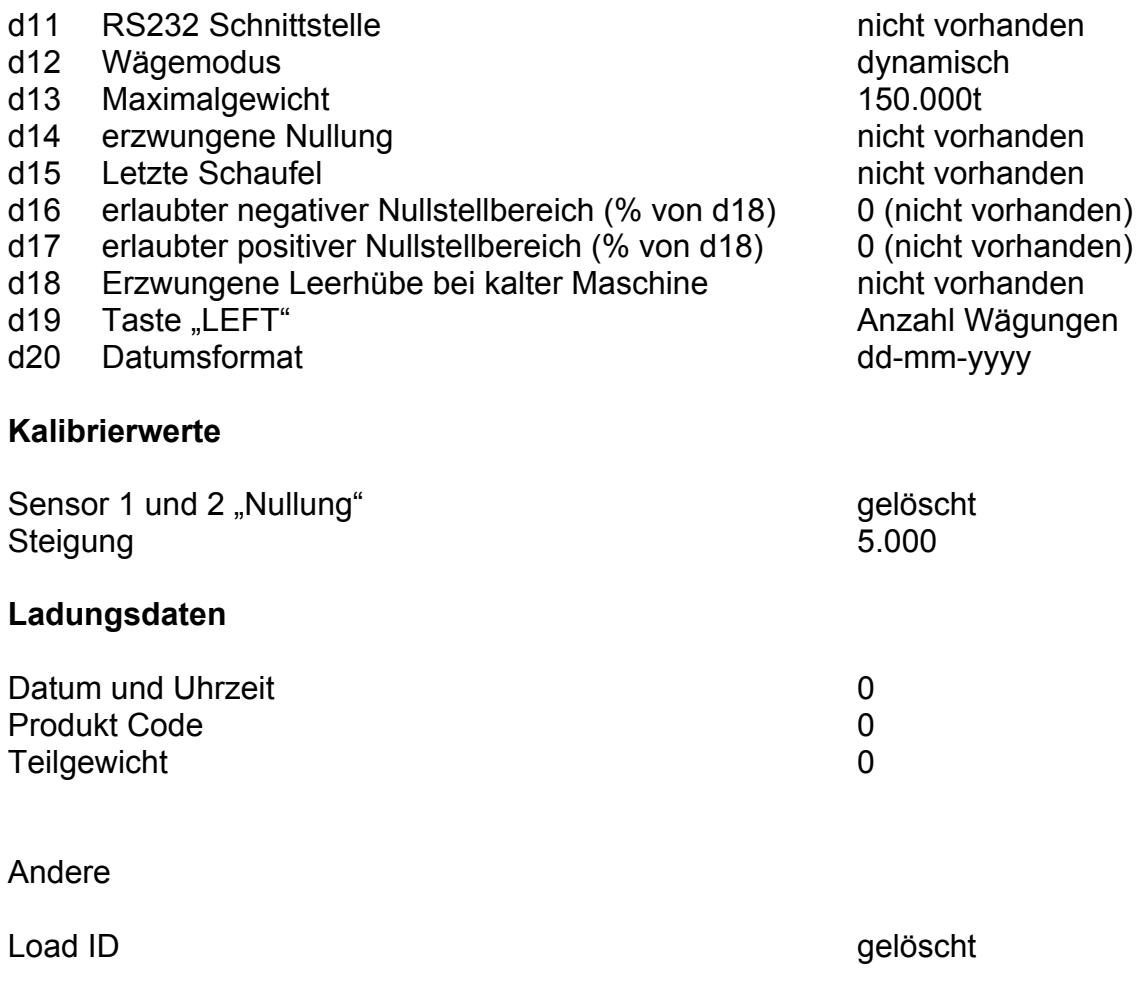

Nach dem Zurücksetzen geht die Millennium automatisch in das Menü Systemdiagnose und Datenmanipulation

# **5.2.2 Zurücksetzen der Produktliste**

Beim Zurücksetzen der Produktliste werden alle Produktbezeichnungen gelöscht.

Zum Zurücksetzen der Daten drücken Sie bitte die Taste >0<. Auf dem Display erhalten Sie die folgende Meldung:

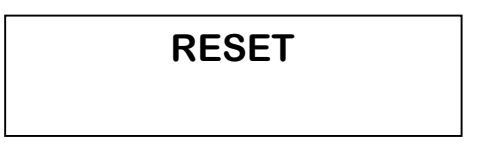

Nach dem Zurücksetzen geht die Millennium automatisch in das Menü Systemdiagnose und Datenmanipulation.

Die Systemdaten der Millennium nehmen dann folgende Werte an:

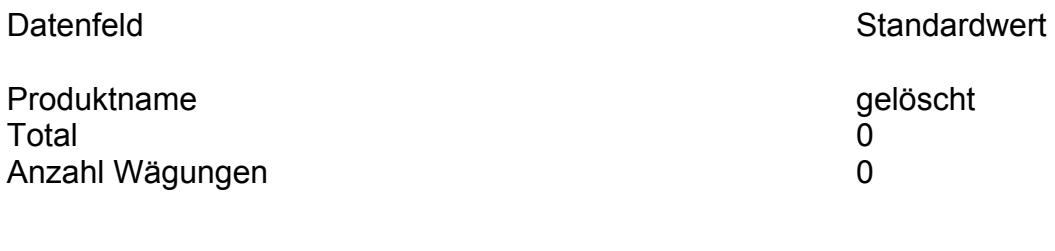

# **5.3 Programmieren der Systemdaten**

Mit dieser Funktion beeinflussen sie wesentliche Funktionen der Millennium.

Zum Zurücksetzen der Daten drücken Sie bitte die Taste >0<.

# **\*PROGRAMMDATEN\* 01 = x50**

Bewegen Sie den Cursor mit den Pfeiltasten an die Stelle, die sie bearbeiten möchten.

Die Daten ändern Sie folgendermaßen:

- a. Wählen Sie den Code, den Sie verändern möchten, mit den Tasten  $\blacktriangle \blacktriangledown$  aus. der gerade aktivierte Wert (01 –20) wird angezeigt; das gleiche gilt für die dazugehörigen Daten.
- b. Bewegen Sie den Cursor nach rechts unter den angezeigten Wert (Taste  $\rightarrow$ )
- c. Verändern Sie den Wert mit den Tasten  $\rightarrow \rightarrow$

Folgende Werte sind möglich:

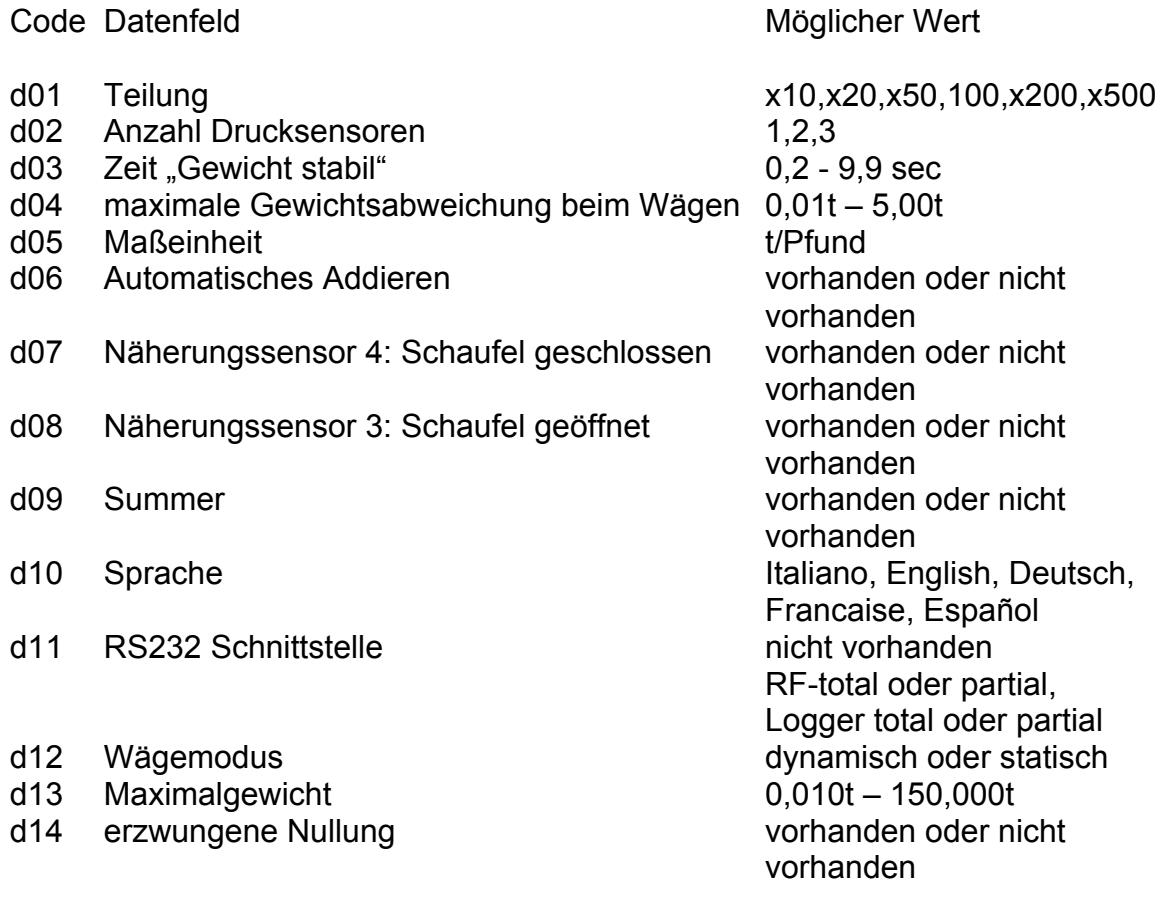

d15 Letzte Schaufel vorhanden oder nicht vorhanden d16 erlaubter negativer Nullstellbereich (% von d18) 0 (nicht vorhanden); -5% - 0% d17 erlaubter positiver Nullstellbereich (% von d18) 0 (nicht vorhanden); 0% -5% d18 Erzwungene Leerhübe bei kalter Maschine vorhanden oder nicht vorhanden d19 Taste "LEFT" and annual annual annual Anzahl Wägungen, Equipment d20 Datumsformat dd-mm-yyyy; mm-dd-yyyy

**Hinweis:** Der Code d04 kann manuell den Erfordernissen angepasst werden. Code d04 beschreibt die maximale Schwankung der erfassten Gewichtswerte während des Wiegens. Wenn diese Spanne beim Wiegen überschritten wird (durch Bewegungen der Maschine), erscheint die Meldung: Wiederholen.

Um diesen Test zu beenden und in das vorherige Menü zu gelangen, drücken Sie die Taste SUB-.

# **5.4 Programmierung der Produkte**

Die Millennium ist in der Lage, 20 Produkte zu speichern.

Um in diesen Modus zu gelangen, drücken Sie die Taste >0<.

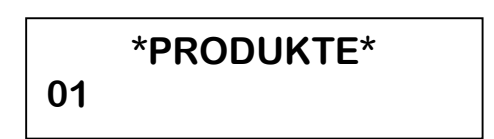

Der Cursor befindet sich unter der laufenden Nummer des Produktes.

Den Produktnamen programmieren sie wie folgt:

- a. Wählen Sie die gewünschte laufende Nummer mit den Tasten  $\rightarrow \infty$  an. Bereits zugeordnete Produkte werden automatisch angezeigt.
- b. Fahren Sie mit dem Cursor unter den zu ändernden / einzugebenden Buchstaben und wählen Sie diesen mit den Tasten  $\rightarrow \infty$  aus. Es stehen folgende Zeichen zur Verfügung:  $*$ #\$%&()\*+,-123456789:;< = > @ABCDEFGHIJKLMNOPQRSTUVWXYZabcdefghijklmnopqrstuvwxyz

Um diesen Test zu beenden und in das vorherige Menü zu gelangen, drücken Sie die Taste SUB-.

# **5.5 Kalibrierung mit einem bekannten Gewicht**

Unmittelbar Nach dem Einbau ist das System nicht kalibriert. Daher muss eine Kalibrierung mit einem bekannten Referenzgewicht erfolgen. Diese Maßnahme ist nach einer Neuinstallation und einem Systemreset erforderlich.

Für die unterschiedlichen Wägemodi (statisch oder dynamisch) unterscheiden sich die Kalibrierungen:

Ob sie statisch oder dynamisch wiegen, ist bereits in d12 vorprogrammiert.

WICHTIG: Vor der Kalibrierung muss eine Nullung durchgeführt werden! Details entnehmen Sie bitte Kapitel 3.

## **5.5.1 Kalibrierung für statisches Wägen**

In dieser Funktion berechnet die Millennium die Kalibrierfaktoren für die eigentliche Wägung, die "Letzte Schaufel"-Funktion und den Sensor 2 (Eine detaillierte Beschreibung dieser Faktoren finden Sie im Kapitel 5.6)

Um in diesen Modus zu gelangen, drücken Sie die Taste >0<. Sie erhalten z. B. folgende Meldung:

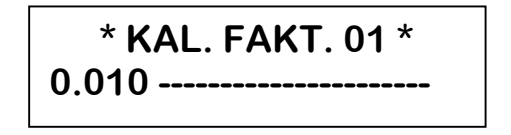

- KAL.FAKT.: Der gerade berechnete Kalibrierfaktor. Sollte d19, "Equipment", aktiviert sein, erscheint in der ersten Zeile das Lastaufnahmemittel, für welches gerade die Kalibrierung durchgeführt wird.
- 0,010: Das Gewicht, welches sich in der Schaufel befindet (manuell eingegeben)
- -------: An dieser Stelle werden im weiteren Verlauf der Kalibrierung Hinweise bzw. das Gewicht erscheinen.

Führen Sie die Kalibrierung folgendermaßen durch:

- a. Geben Sie das bekannte Referenzgewicht mit den Tasten  $\rightarrow \rightarrow$  ein.
- b. Laden Sie das Gewicht in die Schaufel, klappen diese ganz an und heben sie den Hubarm langsam bis vor den Näherungsschalter. Halten Sie dort an. Sie erhalten z. B. folgende Meldung:

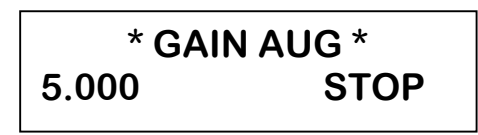

Warten Sie mit dem Fortfahren, bis der Kalibrierfaktor berechnet wurde. Die erfolgreiche Berechnung erkennen Sie an folgender Meldung:

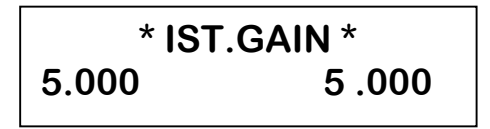

c. An dieser Stelle beginnt die Kalibrierung der Funktion "Letzte Schaufel". Bewegen Sie die Maschine nicht und lassen Sie den Hubarm in seiner Position. Wenn die LED in der Taste Tip Off zu blinken beginnt, betätigen Sie diese Taste. Die Millennium berechnet dann den entsprechenden Kalibrierfaktor.

$$
\begin{array}{c}\n * \text{IST.GAIN} \\
 \hline\n 5.000 \quad 5.000\n \end{array}
$$

d. Nach einigen Sekunden geht das System über zur Kalibrierung des Sensors 2 Sie erhalten z. B. folgende Meldung:

$$
\begin{array}{|c|c|}\n\hline\n & * S.2.GAIN & * \\
5.000 & \text{STOP}\n\end{array}
$$

Senken Sie den Hubarm und heben Sie ihn mit hoher Drehzahl wieder vor den Näherungsschalter. Sie erhalten z. B. folgende Meldung:

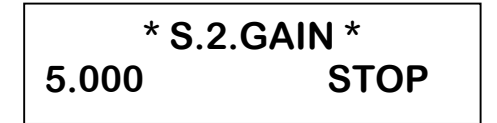

Nach erfolgreicher Berechnung auch dieses Kalibrierfaktors erhalten Sie folgende Meldung:

$$
\begin{array}{|c|c|}\n\hline\n & * S.2.GAIN & * \\
\hline\n5.000 & 5.000\n\end{array}
$$

An dieser Stelle wird die Kalibrierung beendet. Senken Sie den Hubarm:

$$
\begin{array}{c}\n \ast \text{GAIN AUG} \\
 \hline\n 5.000 \quad \text{STOP}\n \end{array}
$$

Um sicher zu gehen, dass der Sensor 2 korrekt kalibriert wurde, verlassen sie diesen Menüpunkt mit der Taste SUB- und das Menü Diagnose und Datenmanipulation mit der Clear-Taste. Testen Sie die Wägung mit unterschiedlichen Hubgeschwindigkeiten. Die Kalibrierung ist als korrekt anzusehen, wenn die einzelnen Ergebnisse nicht mehr als 2 Teilungswerte abweichen. Andernfalls muss eine Feinkalibrierung durchgeführt werden; die Vorgehensweise ist in Kapitel 5.6 beschrieben.

Beachte: Wenn die Funktion "Letzte Schaufel" in d15 deaktiviert ist, entfällt natürlich der Punkt c. dieses Kapitels. Wenn nur ein Drucksensor vorhanden ist, endet die Kalibrierung natürlich vor Abschnitt d. Am einfachsten ist es, wenn Sie den Displaymeldungen folgen.

Verlassen sie diesen Menüpunkt mit der Taste SUB- und das Menü Diagnose und Datenmanipulation mit der Clear-Taste.

# **5.5.2 Systemkalibrierung für Dynamisches Wägen**

In dieser Funktion berechnet die Millennium die Kalibrierfaktoren für die eigentliche Wägung, die "Letzte Schaufel"-Funktion und den Sensor 2 (Eine detaillierte Beschreibung dieser Faktoren finden Sie im Kapitel 5.6)

Um in diesen Modus zu gelangen, drücken Sie die Taste >0<. Sie erhalten z. B. folgende Meldung:

**\* KAL. FAKT. 01 \* 0.010 ----------------------**

KAL. FAKT.: Der gerade berechnete Kalibrierfaktor.

Sollte d19, "Equipment", aktiviert sein, erscheint in der ersten Zeile das Lastaufnahmemittel, für welches gerade die Kalibrierung durchgeführt wird.

- 0,010: Das Gewicht, welches sich in der Schaufel befindet (manuell eingegeben)
- -------: An dieser Stelle werden im weiteren Verlauf der Kalibrierung Hinweise bzw. das Gewicht erscheinen.

Führen Sie die Kalibrierung folgendermaßen durch:

- a. Geben Sie das bekannte Referenzgewicht mit den Pfeiltasten auf/ab ein.
- b. Laden Sie das Gewicht in die Schaufel, klappen diese ganz an und heben sie den Hubarm langsam am Näherungsschalter vollständig vorbei . Sie erhalten z. B. folgende Meldung:

## **\* GAIN AUG \* 5.000 HOCHZIEHEN**

Warten Sie mit dem Fortfahren, bis der Kalibrierfaktor berechnet wurde. Die erfolgreiche Berechnung erkennen Sie an folgender Meldung:

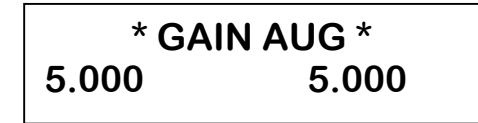

c. An dieser Stelle beginnt die Kalibrierung der Funktion "Letzte Schaufel". Bewegen Sie die Maschine nicht und senken Sie den Hubarm vor den Näherungsschalter. Wenn die LED in der Taste Tip Off zu blinken beginnt, betätigen Sie dieses Taste. Die Millennium berechnet dann den entsprechenden Kalibrierfaktor.

d. Nach einigen Sekunden geht das System über zur Kalibrierung des Sensors 2 Sie erhalten z. B. folgende Meldung:

**\* KAL. FAKT. 02 \* 5.000 SENKEN**

Senken Sie den Hubarm. Sie erhalten z. B. folgende Meldung:

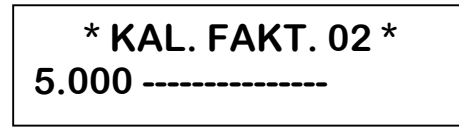

Heben Sie nun den Hubarm bei maximaler Drehzahl an und passieren Sie zügig den Bereich des Näherungsschalters. Sie erhalten beim Heben folgende Meldung:

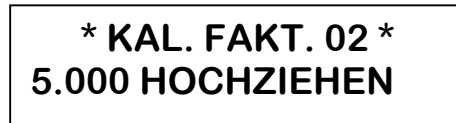

Anschließend erhalten Sie folgende Meldung:

**\* KAL. FAKT. 02 \* 5.000 5.000**

An dieser Stelle wird die Kalibrierung beendet. Senken Sie den Hubarm:

$$
\begin{array}{c}\n * \text{KAL.} \text{FAKT. 01*} \\
 5.000 \end{array}
$$

Um sicher zu gehen, dass der Sensor 2 korrekt kalibriert wurde, verlassen sie diesen Menüpunkt mit der Taste SUB- und das Menü Diagnose und Datenmanipulation mit der Clear-Taste. Testen Sie die Wägung mit unterschiedlichen Hubgeschwindigkeiten. Die Kalibrierung ist als korrekt anzusehen, wenn die einzelnen Ergebnisse nicht mehr als 2 Teilungswerte abweichen. Andernfalls muss eine Feinkalibrierung durchgeführt werden; die Vorgehensweise ist in Kapitel 5.6 beschrieben.

**Beachte:** Wenn die Funktion "Letzte Schaufel" in d15 deaktiviert ist, entfällt natürlich der Punkt c. dieses Kapitels. Wenn nur ein Drucksensor vorhanden ist, endet die Kalibrierung natürlich vor Abschnitt d. Am einfachsten ist es, wenn Sie den Displaymeldungen folgen.

Verlassen sie diesen Menüpunkt mit der Taste SUB- und das Menü Diagnose und Datenmanipulation mit der Clear-Taste.

## **5.6 Manuelle Veränderung der Kalibrierfaktoren**

Die manuelle Veränderung der Kalibrierfaktoren wird zur Feinabstimmung genutzt, wenn die Kalibrierung mit bekanntem Gewicht nicht hinreichend präzise war.

Die Millennium greift bei der Berechnung der Gewichtswerte auf vier verschiedene Kalibrierfaktoren zurück:

- a. Faktor Gewicht (W.)
- b. Faktor Sensor 1 (S.1)
- c. Faktor Sensor 2 (S.2)
- d. Faktor "letzte Schaufel" (lst.)

Eine feine Anpassung kann mit allen Kalibrierfaktoren außer S.1 durchgeführt werden.

## **5.6.1 Faktor Gewicht (W. Gain)**

W. Gain ist der Kalibrierfaktor, der bei absoluten Gewichtsabweichungen von mehr als 2% korrigiert werden muss.

Um den neuen W. Gain zu berechnen nutzt man folgende Formel:

Gewichtsanzeige Millennium x W.Gain(alt) = Neuer W. Gain Realer Gewichtswert

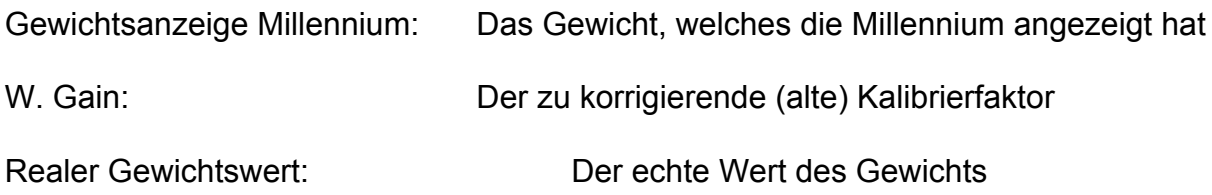

# **5.6.2 Faktor Sensor 1**

Dieser Faktor ist ein Proportionalitätsfaktor zum Arbeitsdruck im Hubkreislauf der Hydraulik und braucht nicht manuell verändert zu werden, es sei denn, der Hersteller schreibt dieses in Sonderfällen vor.

# **5.6.3 Kalibrierfaktor Sensor 2 (S.2 Gain)**

Der S.2 Gain gehört zum Drucksensor auf der Kolbenstangenseite des Hydraulikkreislaufs. Dieser Faktor kompensiert die Auswirkung unterschiedlicher Hubgeschwindigkeiten auf das Wägeergebnis.

Ziehen Sie als Referenz bei Abweichungen zwischen schnellem und langsamem Hub immer das Ergebnis des langsamen Hubes zu Rate.

Ist das Ergebnis bei schnellem Hub höher, müssen Sie den S.2 Gain verringern; ist es kleiner, müssen Sie ihn vergrößern.

Das Maß der Veränderung kann nicht konkret berechnet werden; es muss durch Probieren ermittelt werden. gehen Sie dabei immer in kleinen Schritten vor (Größenordnung 0,1).

Eine Abweichung beim Wiegen mit unterschiedlichen Geschwindigkeiten innerhalb von 2 teilungswerten ist akzeptierbar; alles was darüber hinaus geht, muss durch Feinkalibrierung korrigiert werden.

Bedenke:

Bevor Sie den S.2 Gain variieren, muss selbstverständlich die "normale" Kalibrierung mit Referenzgewichten stattgefunden haben. dabei errechnet die Millennium bereits einen S2Gain; so dass Sie meisten gar keinen und in seltenen Fällen eine Feinkalibrierung durchführen müssen.

Wichtig:

Wenn es unmöglich ist, auf dem Wege der Feinkalibrierung genaue Wägeergebnisse zu erzielen, deutet dieses auf ein durch die Hydraulik hervorgerufenes Problem hin.

# **5.6.4 Faktor "letzte Schaufel" (Ist.Gain)**

Der Ist. Gain ist der Kalibrierfaktor für die statische Wägung bei der "Letzte Schaufel" Funktion. Er wird automatisch bei der Kalibrierung berechnet; sollte diese Funktion jedoch mangelhafte Ergebnisse liefern, so kann eine Feinkalibrierung Abhilfe schaffen.

Bedenken Sie jedoch, dass die "Letzte Schaufel" Funktion immer nur einen Schätzwert darstellen kann, weil auch einen leicht geöffnete Schaufel bereits die Hebelarme des Hubgerüsts verändert.

Hinweis:

Bei Gewichten in der Schaufel unterhalb 0,5t ist auch durch diese Feinkalibrierung keine nennenswerte Verbesserung zu erzielen.

Den neuen lst. Gain berechnet man wie folgt:

Herausgerieseltes Gewicht (Millennium) x lst. Gain  $=$  lst.Gain(neu) (Gewicht in der Schaufel vorher)-(Gewicht in der Schaufel nachher)

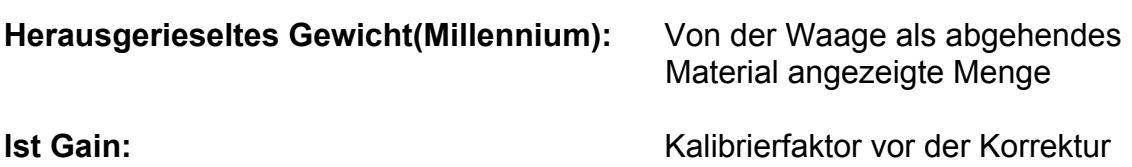

**(Gewicht in der Schaufel vorher)-(Gewicht in der Schaufel nachher):** Diese Differenz ist das tatsächlich herausgerieselte Gewicht

Hinweis: Das Momentangewicht bei dieser Funktion erscheint ohne Verzögerung; daher empfiehlt es sich, diese Funktion langsam auszuführen. Dadurch erreichen Sie die besten Ergebnisse.

#### **5.6.5 Programmierung der Faktoren**

Auch diese Funktion aktivieren Sie mit der Taste >0<.

Sie erhalten folgende Meldung:

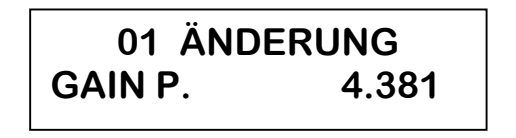

Der Cursor befindet sich unter dem ersten Buchstaben des Gains und kann mit den Tasten  $\leftrightarrow$  bewegt werden.

Wenn d19=Equipment aktiviert ist, befindet sich der Cursor unter dem entsprechenden Code, so dass sie zuerst das Lastaufnahmemittel, für welches sie den Faktor ändern wollen, auswählen müssen.

bringen Sie anschließende den Cursor unter das Wort Gain und gehen sie im weiteren wie folgt vor:

- a. wählen Sie mit den Tasten  $\rightarrow \rightarrow$  den einzugebenden Faktor; einer der folgenden Faktoren kann angewählt werden:
	- GAIN P.
	- GAIN S. 1
	- GAIN S. 2
	- GAIN iST.
- b. Bewegen Sie den Cursor mit der Taste  $\rightarrow$  nach rechts unter die Ziffern des Faktors, den Sie ändern möchten.

c. Geben Sie den gewünschten Wert mit den Tasten  $\rightarrow \rightarrow$  ein.

Sie werden dann folgende Meldung erhalten:

# **ZUGRIFFS-CODE UM FORTZUFAHREN**

Sie müssen den Zugriffscode eingeben:

#### **drücken Sie nacheinander SUB- und ADD+, solange die Aufforderung noch im Display steht**

Drücken Sie die Taste SUB- um diese Funktion zu verlassen und zum vorherigen Menü zurückzukehren.

# **5.7 Geführte Kalibrierung**

Die geführte Kalibrierung wird genutzt, um Gewichtsdifferenzen, die nach einer gewissen Zeit auftreten, auszugleichen.

Von den vier Kalibrierfaktoren wird in diesem Fall der wichtigste, nämlich der des Sensors 1, nachgeführt.

Eine Abweichung von 2% (beim dynamischen Wiegen) bzw. 1% (beim statischen Wiegen) vom Echtwert sollte sie veranlassen, diese Kalibrierung durchzuführen.

Um diese Funktion auszuführen, benötigen Sie eine Möglichkeit, das von der Millennium ermittelte Gewicht zu kontrollieren (Referenzgewicht oder Kontrollwägung mit anderer Waage).

Unter Umständen müssen Sie vorher das Lastaufnahmemittel wählen, für welches Sie diese Funktion durchführen wollen.

Drücken Sie die Taste >0<; es erscheint folgende Meldung:

# **MILLENNIUM GEWICHT EINGEBEN**

Geben sie das Gewicht ein, welches sie soeben mit der Millennium ermittelt haben. Nutzen Sie dazu die Tasten ▲ ▼. Wenn diese Eingabe nicht innerhalb von 10 Sekunden beginnt, kehrt die Millennium ins vorige Menü zurück.

# **MILLENNIUM 5.252**

Das von Ihnen eingegebene Gewicht kann innerhalb von 10 Sekunden gelöscht werden. Erfolgt dieses nicht, Wird die Millennium Sie auffordern, das reale Gewicht einzugeben:

## **KORREKTES GEWICHT EINGEBEN**

Geben Sie dieses Gewicht wie vorher beschrieben ein. Auch dieses muss innerhalb von 10 sec erfolgen. Nach der Eingabe des Gewichts erhalten Sie die folgende Meldung:

#### **MILLENNIUM 5.350**

Diesen Wert können Sie innerhalb 10 sec mit der Taste "Clear" löschen. Dann beginnt das procedere von vorn. Andernfalls erhalten Sie die Meldung:

## **OK BEENDET GAIN P. = ZZ.ZZZ**

Der neue Kalibrierfaktor wird mit den Ziffern ZZ.ZZZ angezeigt.

Nach 10 sec erhalten Sie die Aufforderung:

# **MIT ADD+ BESTAETIGEN**

Mit der Taste ADD+ bestätigen Sie den neuen Kalibrierfaktor. Erfolgt dieses nicht innerhalb von 10sec, so werden alle ausgeführten Änderungen verworfen. Die Waage kehrt in das Menü Diagnose und Systemprogrammierung zurück.

## **5.8 Data Logger: Speichern und Programmieren von Systemdaten**

Wenn Sie in den Systemdaten d11 Logger total oder Logger partial aktiviert ist, können alle Daten des Systems (Systemdaten, Produktnamen, Kalibrierfaktoren, Referenzdaten) in die Millennium hinein und aus ihr hinaus transferiert werden. Im Diagnose und Systemprogrammierungsmenü ist dieses mit den Pfeiltasten rechts und links möglich.

Sollte der Data Logger bei diesem Versuch nicht angeschlossen sein, erhalten Sie folgende Fehlermeldung:

# **DATEN-LOGGER NICHT VORHANDEN**

## **Speichern der Systemdaten**

**TRANSFER**

Drücken Sie die Taste #, um die Systemdaten aus der Millennium auszulesen. Nach erfolgreichen Datentransfer erscheint für 3 sec die Meldung:

**ERFOLGREICH**

Nach dieser Meldung kehrt die Millennium ins Diagnose und Systemprogrammierungsmenü zurück . Sollte der Datentransfer Fehler aufweisen, erscheint die Meldung:

## **TRANSFER ERROR CLEAR DRÜCKEN**

## **Transfer der Systemdaten**

Mit der Taste ▶ laden Sie die Daten vom Data logger in die Millennium. Die Millennium liest und verifiziert die Daten; daher ist u.U. folgende Meldung möglich:

## **DATEN NICHT KORREKT**

oder

## **DATEN-LOGGER OHNE DATEN**

Wenn jedoch der Transfer korrekt durchgeführt wurde, erhalten Sie die Meldung:

## **TRANSFER ERFOLGREICH**

Nach dieser Meldung kehrt die Millennium automatisch in das Diagnose und Systemprogrammierungsmenü zurück.

## **6 Verwaltung der Ladungsdaten**

Die Ladungsdaten können auf zwei Weisen an den PC übertragen werden:

a. Per Funk

b. Per Data Logger

# **6.1 Übertragung der Ladungsdaten an einen PC per Funk**

#### **Die Ladungsdaten können über einen Transceiver oder Modem übertragen werden.** Um

diese Funktion zu nutzen, muss in den Systemdaten die Funktion d11 auf RF-total oder RF partial eingestellt sein.

#### **Hardwarecharakteristik und Datenformat:**

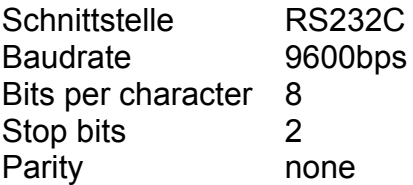

## **RF-Partial**

In diesem Modus wird jede einzelne Wägung (also jedes Heben) automatisch an eine bidirektionale serielle Verbindung gesandt, die an einen externen Transceiver angeschlossen sein muss.

Es wird ein ASCII Datenblock folgenden Formats gesandt:

- 1 Zeichen Übertragungsstart (\$=24H)
- 16 Zeichen für die Ladungsreferenz
- 12 Zeichen für Uhrzeit/Datum Ladungsende
- 2 Zeichen für Produktcode
- 6 Zeichen für das Partialgewicht einschließlich Vorzeichen
- 2 Zeichen für Prüfsumme
- 1 Zeichen für Übertragungsende (#=23`)

Die Gegenstelle muss ein Quittungszeichen senden (ACK=6H)

erfolgt diese Quittung nicht innerhalb von 2 Sekunden oder ist sie negativ, erhalten Sie für 5 sec folgende Meldung:

## **TOTAL 35.000T NICHT ÜBERTRAGEN**

Die Daten wurden also aufgrund eines Übertragungsfehlers nicht korrekt übertragen. **Sie müssen die Wägung wiederholen,** um eine korrekte Übertragung sicher zu stellen.

#### **RF – Total**

Wenn diese Option programmiert wurde, überträgt die Millennium das Resultat einer Gesamtwägung (z. B. eines Ladevorganges); die Übertragung wird durch Drücken der Taste "Clear" eingeleitet.

Es wird ein ASCII Datenblock folgenden Formats gesandt:

- 1 Zeichen Übertragungsstart (\$=24H)
- 16 Zeichen für die Ladungsreferenz
- 12 Zeichen für Uhrzeit/Datum Ladungsende
- 2 Zeichen für Produktcode
- 6 Zeichen für das Partialgewicht einschließlich Vorzeichen
- 2 Zeichen für Prüfsumme
- 1 Zeichen für Übertragungsende (#=23`)

Die Gegenstelle muss ein Quittungszeichen senden (ACK=6H)

erfolgt diese Quittung nicht innerhalb von 2 Sekunden oder ist sie negativ, erhalten Sie für 5 sec folgende Meldung:

# **TOTAL 35.000T NICHT ÜBERTRAGEN**

Die Daten wurden also aufgrund eines Übertragungsfehlers nicht korrekt übertragen. Sie müssen die Wägung mit der Taste Clear erneut übertragen. Sollte sich die Übertragung nicht durchführen lassen (durch einen Defekt des Funkgerätes z. B.), so können Sie die Wägung durch Drücken der Taste >0< löschen. In diesem Falle sind die Daten dieser Ladung jedoch verloren.

## **6.2 Transfer der Ladungsdaten zum PC mit dem Data Logger**

Durch Aktivieren der Funktion d11: Serielle Schnittstelle "Logger-Total oder Loggerpartial" versetzen Sie die Millennium in die Lage, bis zu 450 Ladezyklen (Total) oder 900 Ladezyklen (partial) aufzuzeichnen.

Im Modus partial wird automatisch jede Teilwägung gespeichert, im Modus Total das Gewicht eines kompletten Ladevorganges durch Drücken der Taste Clear. Alle gespeicherten Wägungen heißen LOAD DATA.

Im Modus Logger-Total werden folgende Informationen von einem Ladzyklus gespeichert:

- Datum und Uhrzeit
- Produkt Code
- Ladungsreferenz
- Gesamtgewicht
- Anzahl der Wägungen

Im Modus Logger Partial werden folgende Informationen gespeichert:

- Datum und Uhrzeit
- Produkt Code
- Ladungsreferenz
- Teilgewicht

Der Datentransfer zum Data Logger wird folgendermaßen durchgeführt:

a. Schließen Sie den Data Logger an; es erscheint folgende Meldung:

## **ÜBERTRAGUNG LADUNGSDATEN?**

b. Bestätigen Sie mit der Taste  $\blacktriangle$ . Sie sehen folgende Meldung:

## **ÜBERTRAGUNG LÄUFT**

#### **Lassen Sie den Data Logger während der Übertragung unbedingt am Gerät!**

Während der erfolgreichen Übertragung erhalten Sie nacheinander die folgenden Meldungen:

## **ÜBERTRAGUNG ERFOLGREICH**

**RESET LADUNGSDATEN**

Abschließend erhalten sie nach erfolgreicher Datenübertragung folgende Meldung:

## **ÜBERTRAGUNG LADUNGSDATEN?**

Sollte während der Übertragung die folgende Fehlermeldung auftauchen:

## **TRANS. ERROR CLEAR DRÜCKEN**

In diesem Falle drücken Sie bitte die Clear-Taste und beginnen den Vorgang von vorn. Es empfiehlt sich, vorher alle elektrischen Verbindungen zu kontrollieren. Entfernen sie den Data Logger und stecken ihn wieder in die Verbindung.

Sie können die Daten auch löschen, ohne sie auf den Data Logger zu übertragen. Dazu drücken sie bei folgender Displaymeldung

## **ÜBERTRAGUNG LADUNGSDATEN?**

die Taste Clear für 2 Sekunden bis folgende Meldung erscheint:

**RESET LADUNGSBERICHT?**

Wenn sie diesen Vorgang jetzt doch abbrechen wollen, lassen sie die Taste Clear los. ansonsten halten Sie diese Taste für weitere 3 Sekunden gedrückt. Nach den drei Sekunden erhalten sie dann die Meldung:

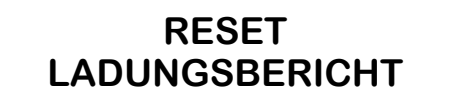

# **7. Stellen der Uhr**

Die Millennium hat eine interne, batteriegepufferte Uhr. Die Uhrzeit ist wichtig für eine einwandfreie Funktion. des Datentransfers zum Data Logger oder über Funk.

Um die Uhr zu stellen, halten Sie bitte die Taste >0< während des Einschaltens gedrückt, bis auf dem Display folgende Mitteilung erscheint:

## **UHRZEIT U. DATUM hh:mm DD-MM-YYYY**

Der Cursor befindet sich dann unter der ersten Stelle und kann mit den Tasten (+ ) bewegt werden.

#### **So ändern Sie die Daten:**

Bewegen Sie den Cursor unter das zu ändernde Feld:

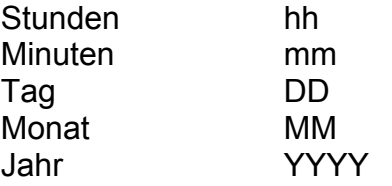

Ändern sie das Datum mit Tasten  $\rightarrow \rightarrow$ 

Verlassen Sie diesen Modus mit der Taste >0<; die Millennium geht in den normalen Wägemodus über.

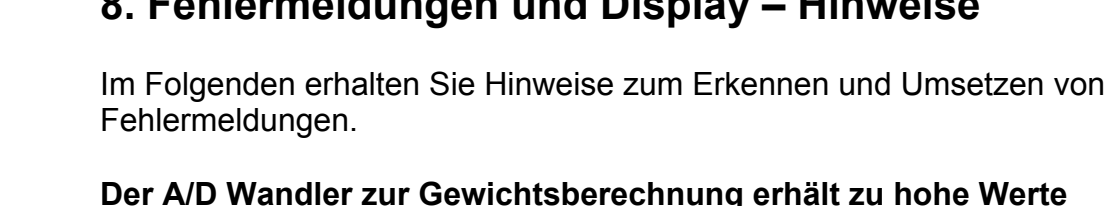

#### **Der A/D Wandler zur Gewichtsberechnung erhält zu hohe Werte (Overrange)**

Überprüfen Sie die dazugehörigen elektrischen Verbindungen. Sollte dies nicht weiterhelfen, wenden Sie sich an den Service.

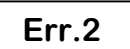

**Err.1**

#### **Die gerade ausgeführte Tätigkeit kann nicht wiederholt werden.**

**8. Fehlermeldungen und Display – Hinweise**

Es ist beispielsweise nicht möglich, mit SUB- oder ADD+ die letzte **Operation** 

zu wiederholen.

**Err.3**

**Err.7**

**Err.9**

**Err.10**

**Das Gewicht ist kleiner oder gleich dem Tara Wert** Dieser Hinweis kann nur beim Kalibrieren erfolgen. Grund: Das Referenzgewicht ist noch nicht in der Schaufel.

#### **Der Lastaufnehmer ist nicht in Wägeposition (nicht ganz angeklappt).**

**Ein negativer Gewichtswert kann nicht addiert werden.**

**Die zulässige Zeit zur Gewichtskalkulation wurde überschritten.** Dieser Hinweis kann nur beim dynamischen Kalibrieren erscheinen.

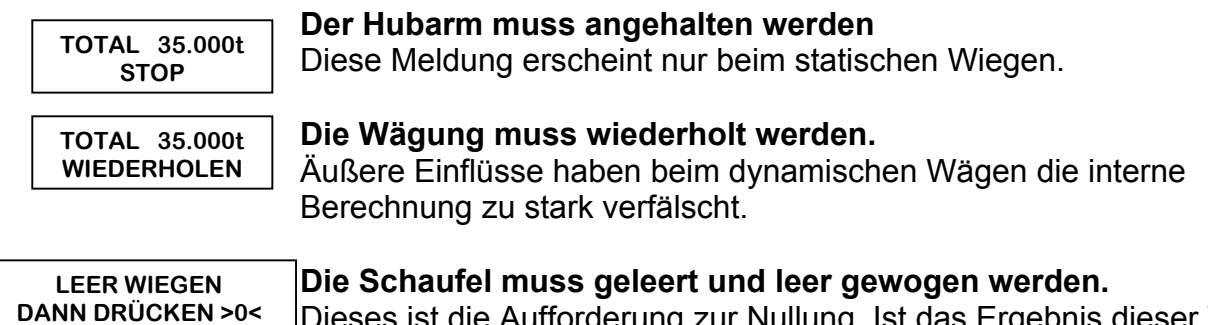

Dieses ist die Aufforderung zur Nullung. Ist das Ergebnis dieser Wägung 0.000, können Sie ohne Verzug mit dem Laden beginnen. Andernfalls drücken Sie bitte die Taste >0<.

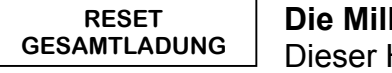

**Die Millennium löscht die Summe** Hinweis erscheint nach dem Löschen mit der "Clear"-Taste.

**TOTAL 35.000t HOCHZIEHEN**

#### **Der Hubarm muss weiter angehoben werden** Dieser Hinweis erscheint nur beim Dynamischen Wägen.

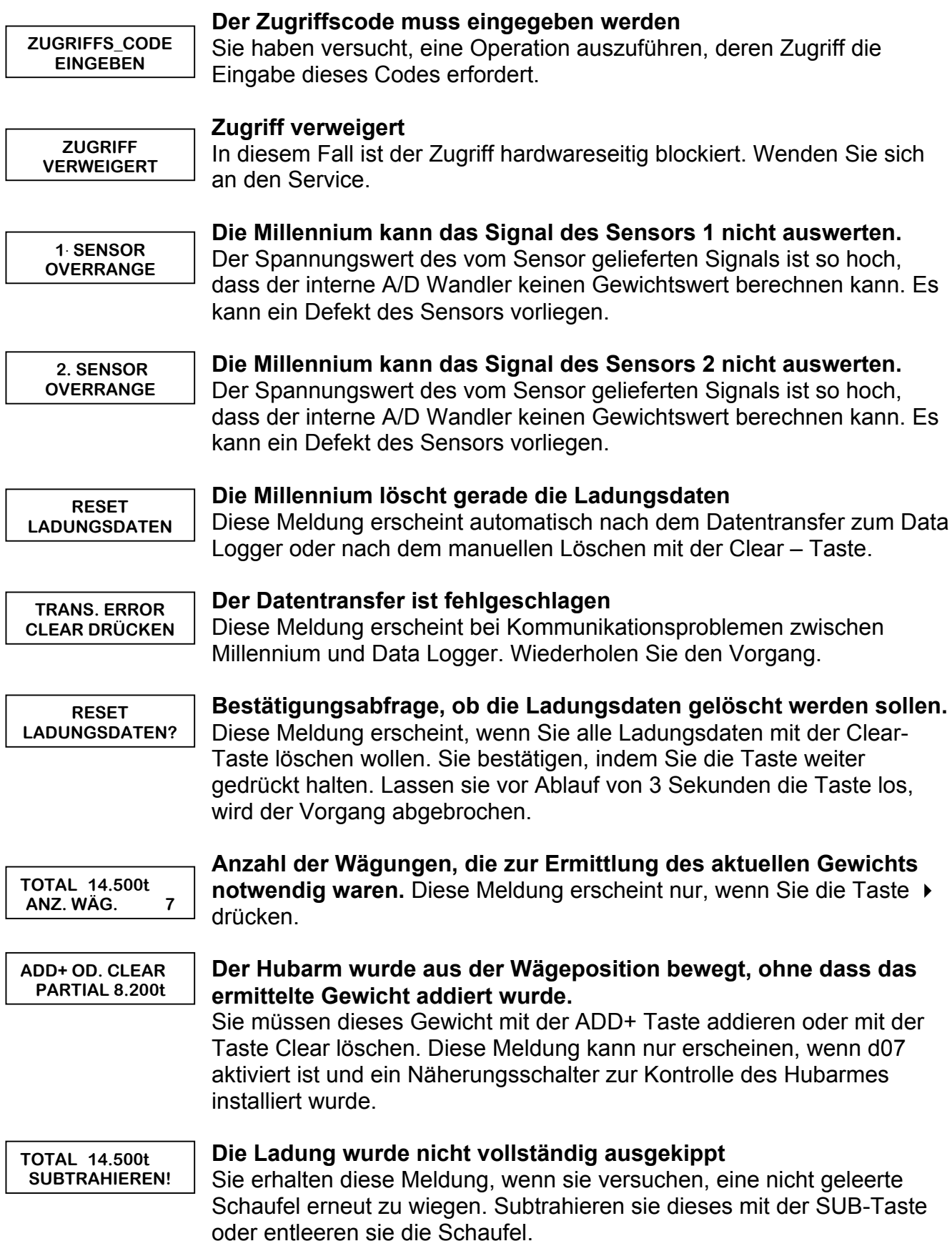

Diese Meldung kann nur erscheinen, wenn in den Sytemdaten d08 aktiviert und ein Näherungsschalter zur Kontrolle der Schaufelposition installiert wurde.

**xxx HÜBE DURCHFÜHREN!**

#### **Die Millennium verlangt eine gewisse Zahl von Leerhüben zum Aufwärmen des Hydrauliköls**

Diese Aufforderung erfolgt beim Einschalten des Systems oder nach Arbeitspausen in Abhängigkeit von der Pausenlänge:

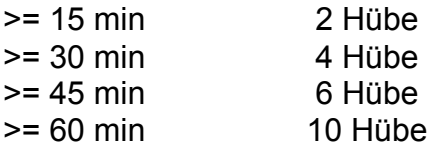

Diese Meldung setzt voraus, dass in den Systemdaten d18 aktiviert sind.

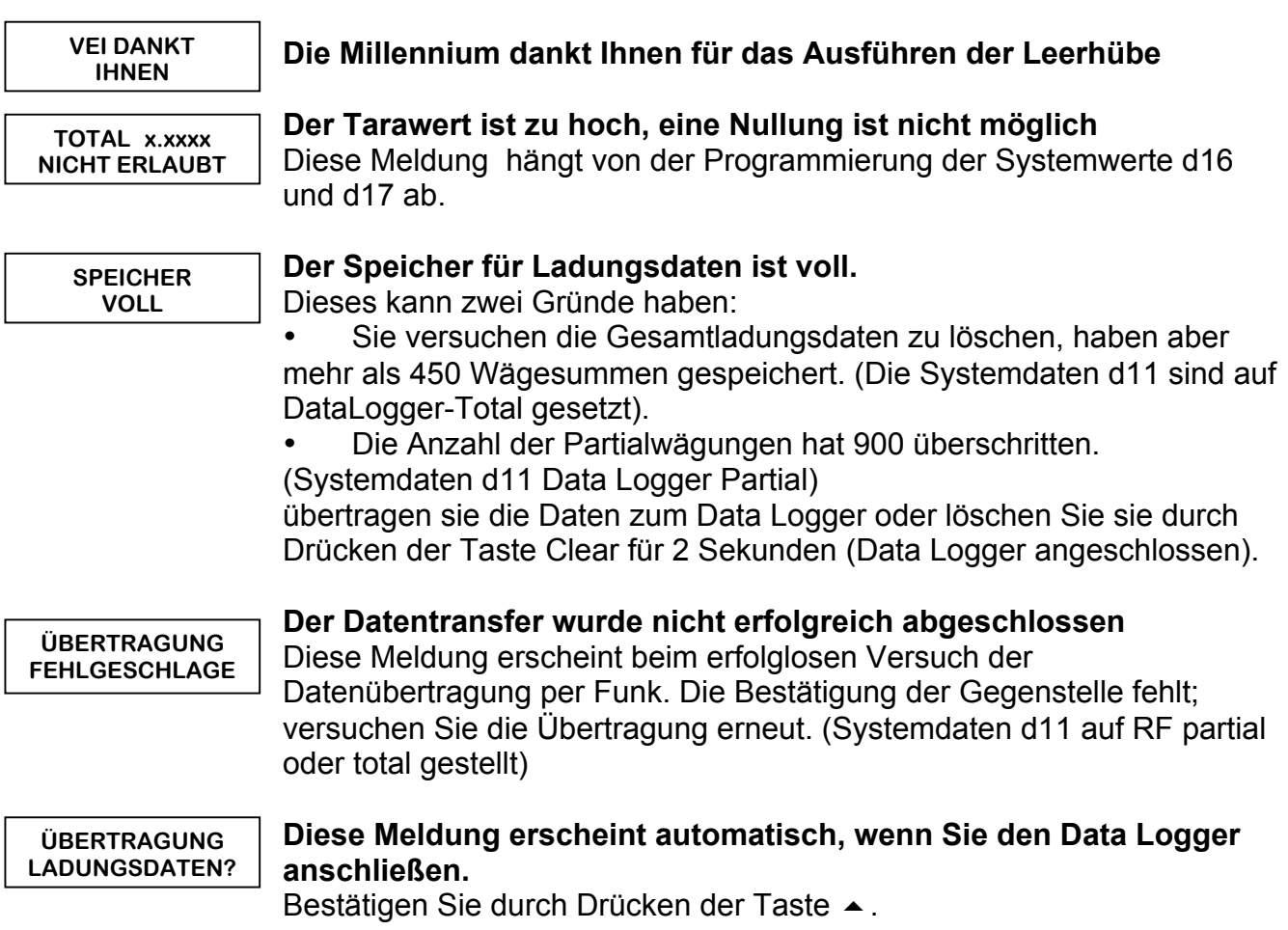

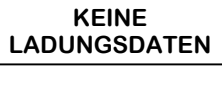

#### **Der Speicher der Ladungsdaten ist leer.**

Diese Meldung erscheint, wenn sie den Data Logger bei leerem Speicher anschließen.

**DATENFORMAT INKORREKT**

#### **Das Datenstruktur ist unlesbar**

Diese Meldung erscheint, wenn der Versuch, System – oder andere Daten aus dem Data Logger in die Millennium zu übertragen, fehlschlägt. Sie müssen die Daten erneut vom PC auf den Data Logger schreiben.

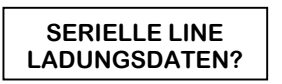

#### **Die RS 232 Schnittstelle ist nicht verfügbar**

Diese Meldung erscheint, wenn sie die serielle Schnittstelle nutzen wollen, diese aber in den Systemdaten d11 gar nicht aktiviert ist.

**G.TOT>80%**

**Die Gesamtsummen haben 80% der Maximalkapazität überschritten** Weitere Angaben zum Vorgehen entnehmen Sie bitte Kapitel 9.

## **9. Gesamtsummen (Grand Total)**

Es ist möglich, die Gesamtsummen der einzelnen Produkte anzuzeigen. Für jedes Produkt oder auch die Gesamtsumme beträgt der Maximalwert 7.999.990t. Wenn 80% des Maximalwertes erreicht ist, erscheint beim Einschalten die Displaymeldung:

**G.TOT > 80%**

Um in den Gesamtsummenmodus zu gelangen, betätigen Sie die Taste  $\rightarrow$  für 3 Sekunden. Sie erhalten dann folgende Anzeige:

**01 MAUERSAND G.TOT= XXXX.XXXt**

In der ersten Zeile wird das entsprechende Produkt angezeigt; die zweite Zeile zeigt die dazugehörige Gesamtsumme. Mit den Tasten  $\rightarrow \bullet$  können Sie sich die entsprechenden Produkte anzeigen lassen. Wenn der optionale Drucker angeschlossen ist, können Sie die Gesamtsummen durch betätigen der Taste "print" (am Drucker) ausdrucken.

Um alle Gesamtsummen zu löschen, betätigen Sie die Taste "Clear".

Um diesen Modus zu verlassen, betätigen Sie die Taste ▶. Wenn Sie 10 Sekunden lang keine Taste betätigen, verlässt die Millennium automatisch diesen Modus und kehrt in den Wiegemodus zurück.